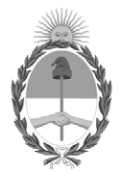

# **República Argentina - Poder Ejecutivo Nacional** 1983/2023 - 40 AÑOS DE DEMOCRACIA

# **Disposición**

**Número: DI-2023-5166-APN-ANMAT#MS** 

# DI-2023-5166-APN-ANMAT#MS<br>CIUDAD DE BUENOS AIRES<br>Miércoles 12 de Julio de 2023

**Referencia:** 1-0047-3110-002748-23-8

VISTO el Expediente Nº 1-0047-3110-002748-23-8 del Registro de esta Administración Nacional de Medicamentos, Alimentos y Tecnología Médica (ANMAT), y: CONSIDERANDO:

Que por las presentes actuaciones Becton Dickinson Argentina S.R.L. solicita se autorice la inscripción en el Registro Productores y Productos de Tecnología Médica (RPPTM) de esta Administración Nacional, de un nuevo/s Producto/s Médico/s para diagnóstico in vitro, Reactivo para citometría.

Que en el expediente de referencia consta el informe técnico producido por el Servicio de Productos para Diagnóstico in vitro que establece que los productos reúnen las condiciones de aptitud requeridas para su autorización .

Que se ha dado cumplimiento a los términos que establecen la Ley Nº 16.463, Resolución Ministerial Nº 145/98 y Disposición ANMAT Nº 2674/99 y normas complementarias.

Que el Instituto Nacional de Productos Médicos ha tomado la intervención de su competencia.

Que corresponde autorizar la inscripción en el RPPTM del producto médico objeto de la solicitud.

Que la presente se dicta en virtud de las facultades conferidas por los Decretos Nº 1490/92 y sus modificatorias.

Por ello;

# EL ADMINISTRADOR NACIONAL DE LA ADMINISTRACIÓN NACIONAL

# DE MEDICAMENTOS, ALIMENTOS Y TECNOLOGÍA MÉDICA

# DISPONE:

ARTÍCULO 1º.- Autorízase la inscripción en el Registro Nacional de Productores y Productos de Tecnología Médica (RPPTM) de la Administración Nacional de Medicamentos, Alimentos y Tecnología Médica (ANMAT) del producto médico para diagnóstico de uso in vitro, Reactivo para citometría, de acuerdo con lo solicitado por Becton Dickinson Argentina S.R.L. con los Datos Característicos que figuran al pie de la presente.

ARTÍCULO 2º.- Autorízanse los textos de los proyectos de rótulo/s y de instrucciones de uso que obran en documento N° IF-2023-74201520-APN-INPM#ANMAT .

ARTÍCULO 3º.- En los rótulos e instrucciones de uso autorizados deberá figurar la leyenda "Autorizado por la ANMAT PM 634-578 ", con exclusión de toda otra leyenda no contemplada en la normativa vigente.

ARTICULO 4°.- Extiéndase el Certificado de Autorización e Inscripción en el RPPTM con los datos característicos mencionados en esta disposición.

ARTÍCULO 5º.- La vigencia del Certificado de Autorización será de cinco (5) años, a partir de la fecha de la presente disposición.

ARTÍCULO 6º.- Regístrese. Inscríbase en el Registro Nacional de Productores y Productos de Tecnología Médica al nuevo producto. Por el Departamento de Mesa de Entrada, notifíquese al interesado, haciéndole entrega de la presente Disposición, conjuntamente con rótulos e instrucciones de uso autorizados y el Certificado mencionado en el artículo 4°. Gírese a la Dirección de Gestión de Información Técnica a los fines de confeccionar el legajo correspondiente. Cumplido, archívese.

# DATOS IDENTIFICATORIOS CARACTERÍSTICOS

Nombre descriptivo: Reactivo para citometría

Marca comercial: BD OneFlow™

Modelos: BD OneFlow™ B-CLPD T1

Indicación/es de uso:

BD OneFlow™ B-CLPD T1 (B-cell Chronic Lymphoproliferative Diseases Tube 1 [Tubo 1 de trastornos linfoproliferativos crónicos de las células B]) debe utilizarse con muestras con poblaciones de estirpe de células B que necesiten una investigación posterior en combinación con BD OneFlow™ LST (Lymphoid Screening Tube [Tubo de discriminación de linfocitos]). BD OneFlow B-CLPD T1 está previsto para el inmunofenotipado por citometría de flujo de células B en sangre periférica y médula ósea como ayuda en el diagnóstico de leucemia linfocítica crónica (LLC) y otros trastornos linfoproliferativos crónicos de las células B. BD OneFlow B-CLPD T1 está diseñado para su uso con un citómetro de flujo BD con equipamiento adecuado y software diseñado para su uso diagnóstico in vitro.

Forma de presentación: 20 pruebas (tubos) por Kit.

Período de vida útil y condición de conservación: 24 meses. Almacene los tubos en su bolsa de papel de aluminio a una temperatura de entre 2 y 27° C. No congele el reactivo ni lo exponga a la luz directa en ningún momento durante su almacenamiento o incubación con células

Nombre del fabricante: Becton, Dickinson and Company BD, Biosciences

Lugar de elaboración: 2350 Qume Drive, San Jose, CA 9513, Estados Unidos

Condición de uso: Uso profesional exclusivo

Expediente N° 1-0047-3110-002748-23-8

N° Identificatorio Trámite: 48812

AM

Digitally signed by GARAY Valéria Teresa Date: 2023.07.12 22:34:19 ART Location: Ciudad Autónoma de Buenos Aires Valeria Teresa Garay Subadministradora Nacional Administración Nacional de Medicamentos, Alimentos y Tecnología Médica

**BECTON DICKINSON ARGENTINA S.R.L. Av. Del Libertador 110 2° Piso - C.P. B1638BEN Vicente López – Buenos Aires - Argentina Tel.: 0800-444-5523** 

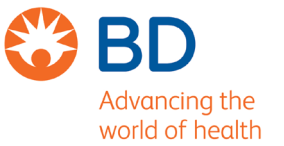

# **RÓTULOS EXTERNOS** *ORIGINAL*

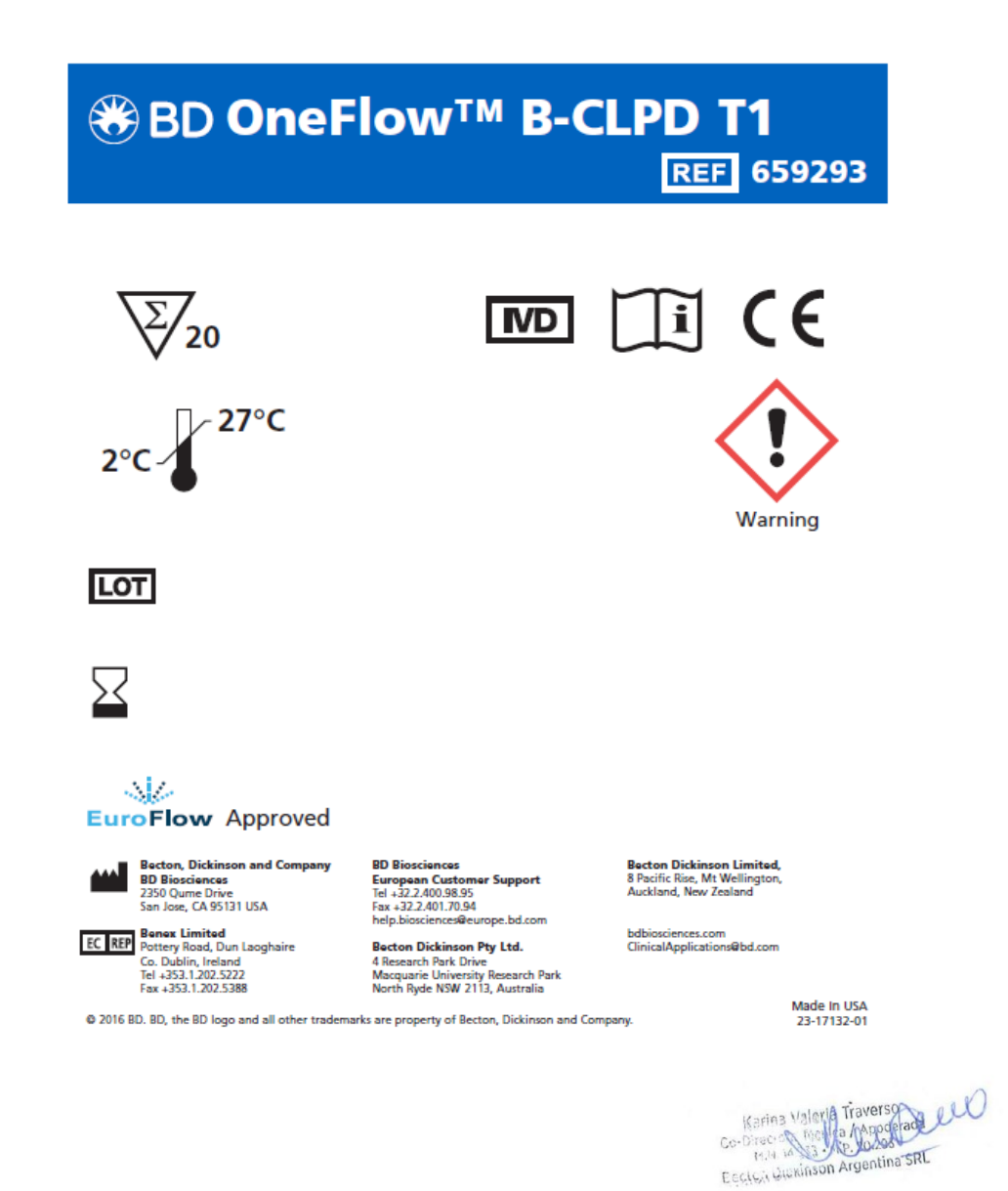

# **SOBRE RÓTULO**

# **Becton Dickinson Argentina SRL**

 Depósito: Av Otto Krausse N° 4.205/ Av. Ingeniero Eiffel N° 4.180, sector J/4250, El Triángulo, Partido de Malvinas Argentinas, Prov. Buenos Aires, Argentina.

Teléfono: 0800-444-5523

E-mail: crc\_argentina@bd.com

**Directora Técnica:** Paula Rao, Farmacéutica - MN N° 17.813

# **USO PROFESIONAL EXCLUSIVO**

**RÓTULOS INTERNOS** *ORIGINAL* **Autorizado por la ANMAT N° PM 634-578**

IF-2023-74201520-APN-INPM#ANMAT

**BECTON DICKINSON ARGENTINA S.R.L. Av. Del Libertador 110 2° Piso - C.P. B1638BEN Vicente López – Buenos Aires - Argentina Tel.: 0800-444-5523** 

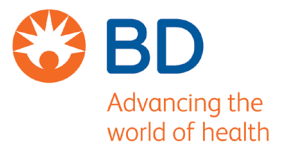

**Tubo**

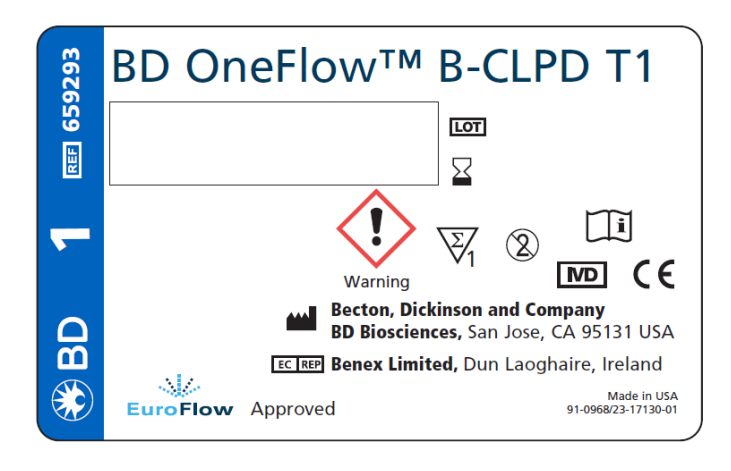

**Pouch**

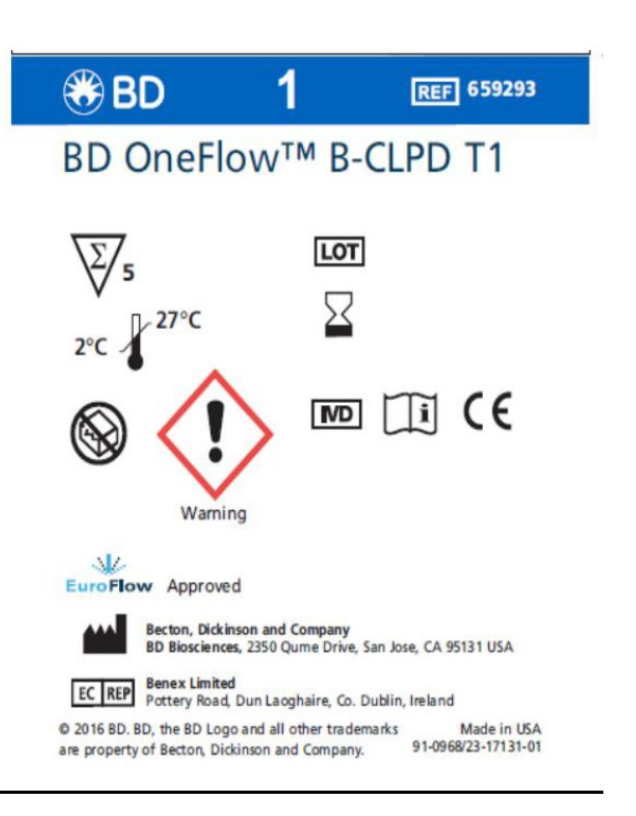

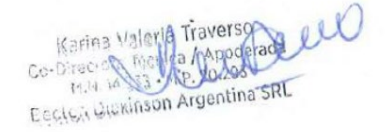

IF-2023-74201520-APN-INPM#ANMAT

**BECTON DICKINSON ARGENTINA S.R.L. Av. Del Libertador 110 2° Piso - C.P. B1638BEN Vicente López – Buenos Aires - Argentina Tel.: 0800-444-5523** 

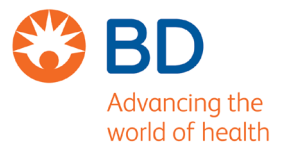

# **INSTRUCCIONES DE USO**

#### BD OneFlow™ B-CLPD T1

20 pruebas por kit (n.º de catálogo 659293)

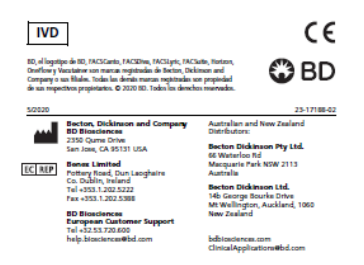

# **Establecimiento importador: Becton Dickinson Argentina SRL**

Depósito: Av Otto Krausse N° 4.205/ Av. Ingeniero Eiffel N° 4.180, sector J/4250, El Triángulo, Partido de Malvinas Argentinas, Prov. Buenos Aires, Argentina. Teléfono: 0800-444-5523 E-mail: crc\_argentina@bd.com

**Directora Técnica:** Paula Rao, Farmacéutica - MN N° 17.813 **USO PROFESIONAL EXCLUSIVO AUTORIZADO POR LA ANMAT N° PM 634-578**

Karina Valeria Traverso Escleri Bluxinson Argentina SRL

IF-2023-74201520-APN-INPM#ANMAT

# **BD OneFlow™ B-CLPD T1**

#### **20 pruebas por kit (n.º de catálogo 659293)**

# **IVD**

BD, el logotipo de BD, FACSCanto, FACSDiva, FACSLyric, FACSuite, Horizon, OneFlow y Vacutainer son marcas registradas de Becton, Dickinson and Company o sus filiales. Todas las demás marcas registradas son propiedad de sus respectivos propietarios. © 2020 BD. Todos los derechos reservados. CE **BD** 

#### 5/2020 23-17188-02

#### **Becton, Dickinson and Company BD Biosciences** 2350 Qume Drive San Jose, CA 95131 USA

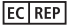

**Benex Limited** Pottery Road, Dun Laoghaire Co. Dublin, Ireland Tel +353.1.202.5222 Fax +353.1.202.5388

**BD Biosciences European Customer Support** Tel +32.53.720.600 help.biosciences@bd.com

Australian and New Zealand Distributors:

**Becton Dickinson Pty Ltd.** 66 Waterloo Rd

Macquarie Park NSW 2113 Australia

**Becton Dickinson Ltd.**

14b George Bourke Drive Mt Wellington, Auckland, 1060 New Zealand

bdbiosciences.com ClinicalApplications@bd.com

Karina Valeria Traverson ESCIGILING Argentina SRC

# **ÍNDICE DE CONTENIDOS**

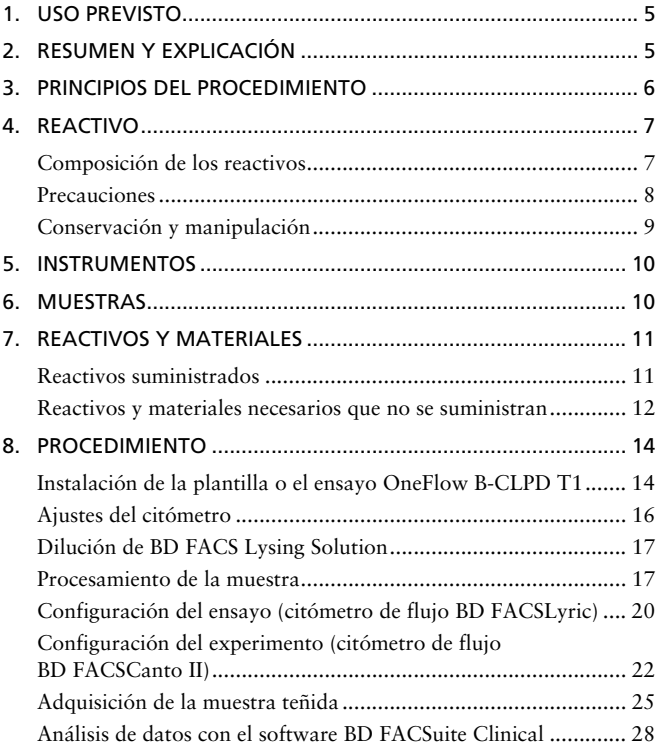

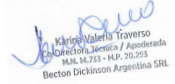

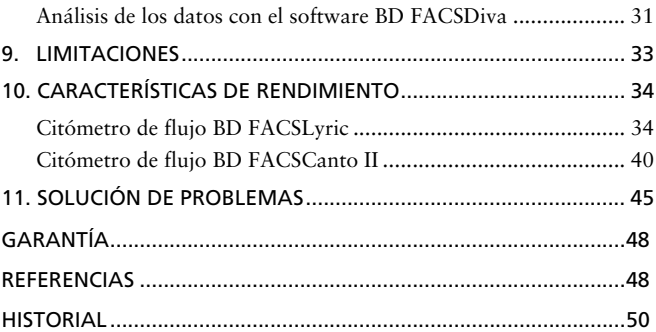

Karina Valeria Traverson<br>Co-Bruce North Arbandead CCO

#### **1. USO PREVISTO**

BD OneFlow™ B-CLPD T1 (B-cell Chronic Lymphoproliferative Diseases Tube 1 [Tubo 1 de trastornos linfoproliferativos crónicos de las células B]) debe utilizarse con muestras con poblaciones de estirpe de células B que necesiten una investigación posterior en combinación con BD OneFlow™ LST (Lymphoid Screening Tube [Tubo de discriminación de linfocitos]). BD OneFlow B-CLPD T1 está previsto para el inmunofenotipado por citometría de flujo de células B en sangre periférica y médula ósea como ayuda en el diagnóstico de leucemia linfocítica crónica (LLC) y otros trastornos linfoproliferativos crónicos de las células B. BD OneFlow B-CLPD T1 está diseñado para su uso con un citómetro de flujo BD con equipamiento adecuado y software diseñado para su uso diagnóstico *in vitro*.

## **2. RESUMEN Y EXPLICACIÓN**

En trastornos linfoproliferativos crónicos (CLPD), los eventos clonogénicos llevan a la expansión y acumulación de linfocitos de apariencia madura con una ventaja proliferativa o de supervivencia sobre sus equivalentes normales<sup>1</sup>, por lo que la detección de linfocitos maduros fenotípicamente atípicos y clonales resulta fundamental para el diagnóstico de CLPD.

El consorcio EuroFlow™\* ha diseñado paneles de anticuerpos multicolores para caracterizar por completo las poblaciones de células en una muestra de paciente mediante marcadores inmunofenotípicos indicadores de células normales y atípicas1. Además de los paneles de

Karina Waleria Travers Karina Valeria Traverso mectora Tecnica / Apou M.N. 14.733 - M.P. 20.295<br>Becton Dickinson Argentina SRL

<sup>\*</sup> La marca comercial y el logotipo de EuroFlow, así como los paneles de anticuerpos de EuroFlow™, son propiedad del consorcio EuroFlow y no pueden reproducirse ni publicarse sin el consentimiento previo por escrito del coordinador de EuroFlow (www.euroflow.org).

anticuerpos multicolores optimizados, el protocolo EuroFlow consta de procedimientos estandarizados para la configuración del citómetro, la determinación de parámetros de ensayo, la preparación y tinción de muestras, la adquisición de muestras y el análisis de datos2.

Los paneles de discriminación de un solo tubo y los paneles de clasificación de varios tubos encajan en el algoritmo de diagnóstico de EuroFlow para la identificación y clasificación de trastornos hematológicos. Cada tubo consta de un conjunto de marcadores principales y un conjunto de marcadores de clasificación<sup>1</sup>. Los marcadores principales se comparten en un conjunto de paneles concreto y se usan para normalizar las muestras de modo que los archivos de datos puedan combinarse y analizarse como un único archivo de datos grande. Son marcadores que identifican distintas poblaciones de células en una estirpe de células concreta. Los marcadores de clasificación se han seleccionado por su utilidad diagnóstica a la hora de discriminar entre tipos de célula dentro de una estirpe determinada y clasificar el tipo de células atípicas en la muestra.

#### **3. PRINCIPIOS DEL PROCEDIMIENTO**

La citometría de flujo de varios parámetros es una herramienta sensible y rápida para la caracterización cualitativa y cuantitativa de poblaciones de células en una muestra. Las células se incuban con anticuerpos conjugados con fluorocromo, que se unen a las moléculas diana. Las células teñidas pueden analizarse entonces célula por célula. El análisis multiparamétrico de los datos se usa para identificar las poblaciones de células en la muestra del paciente y puede llevar a identificar una población de células clonales atípicas.

El número de parámetros usados en el inmunofenotipado por citometría de flujo de trastornos hematológicos ha aumentado en los últimos años. BD OneFlow B-CLPD T1 contiene un panel de anticuerpos conjugados con fluorocromo que, junto con los anticuerpos que contiene en BD OneFlow LST, puede diferenciar entre

Karina Valeria Traversena LLO Becker Wuxinson Argentina SRL

muestras de LLC y de otros trastornos linfoproliferativos crónicos de las células B. El análisis de los gráficos de puntos permite la clasificación de células B atípicas como LLC o como otros trastornos linfoproliferativos crónicos de las células B.

#### **4. REACTIVO**

#### **Composición de los reactivos**

BD OneFlow B-CLPD T1 consta de tubos de un solo uso que contienen los siguientes anticuerpos conjugados con fluorocromo en una formulación seca optimizada. Consulte la tabla 1.

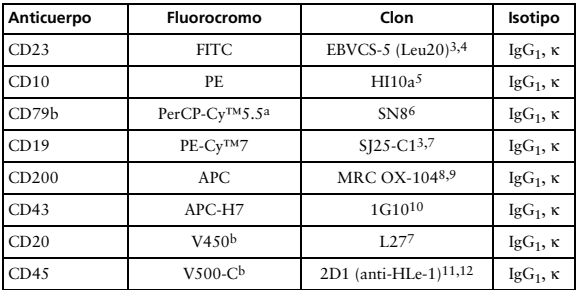

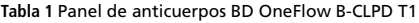

a. Cy™ es una marca comercial de GE Healthcare. Este producto está sujeto a los derechos de propiedad de GE Healthcare y de Carnegie Mellon University, y se fabrica y vende con licencia de GE Healthcare. La venta de este producto solo está autorizada para diagnóstico in vitro. No se otorga licencia para ningún otro uso. Si necesita alguna licencia adicional para utilizar este producto y no la tiene, devuelva el material sin abrir a BD Biosciences, 2350 Qume Drive, San Jose, CA 95131 (EE. UU.) y se le reintegrará el importe desembolsado por el material.

b. BD Horizon™ V450, BD Horizon™ V500-C

ora Tecnica / 20.293 M.N. 14.733 - M.P. 20.295<br>eton Dickinson Argentina SRL

Los anticuerpos de BD OneFlow B-CLPD T1 se escogieron para complementar a los anticuerpos de BD OneFlow LST y poder diferenciar, en las muestras de los pacientes, entre LLC y otros trastornos linfoproliferativos crónicos de las células B.

CD45, CD19 y CD20 están presentes en BD OneFlow LST y en BD OneFlow B-CLPD T1 y se emplean como marcadores principales, lo que permite la comparación directa de las muestras teñidas usando los dos tubos.

CD23, CD200, CD79b, CD43 y CD10 son marcadores de clasificación y, junto con los marcadores CD5 y CD38 de BD OneFlow LST, permiten clasificar las muestras como LLC o como otros trastornos linfoproliferativos crónicos de las células B. Los anticuerpos anti-kappa y anti-lambda, presentes en BD OneFlow LST, determinan la clonalidad de la población de células B.

Consulte el artículo en el que se describen los paneles de anticuerpos EuroFlow1 para obtener una descripción completa de la utilidad de los anticuerpos elegidos para BD OneFlow B-CLPD T1.

#### **Precauciones**

• El reactivo contiene un 0,25–<1 % de 5-cloro-2-metil-4 isotiazolin-3-ona y 2-metil-4-isotiazolin-3-ona (3:1) (número CAS 2682-20-4) y un 0,1–<0,25 % de azida sódica (número CAS 26628-22-8). El reactivo se clasifica como peligroso según el Sistema Globalmente Armonizado de clasificación y etiquetado de productos químicos (SGA). Consulte regdocs.bd.com para descargar la ficha de datos de seguridad.

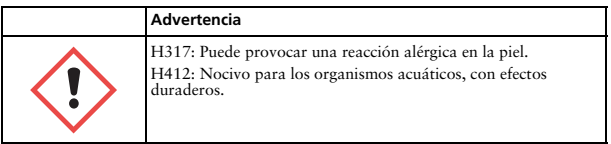

Karina Valenty Traverson 2000

8

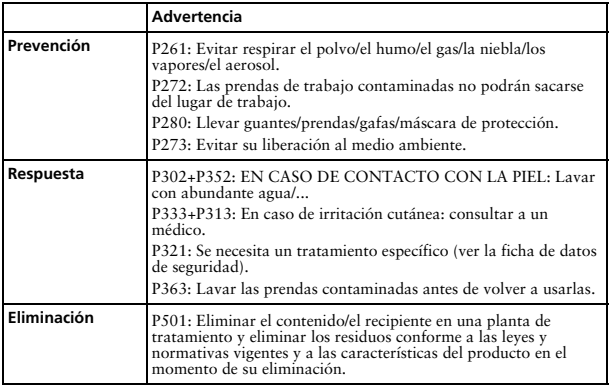

#### **Conservación y manipulación**

Almacene los tubos en su bolsa de papel de aluminio a una temperatura de 2–27 °C. No congele el reactivo ni lo exponga a la luz directa en ningún momento durante su almacenamiento o incubación con células. Los anticuerpos conjugados con fluorocromo secos son estables hasta la fecha de caducidad que se indica en las etiquetas del tubo y la bolsa cuando se almacenan según lo indicado. No se deben utilizar después de la fecha de caducidad. Una vez abierta la bolsa, los anticuerpos conjugados con fluorocromo secos son estables durante un mes siempre que se almacenen según lo indicado.

**PRECAUCIÓN** Asegúrese de volver a sellar la bolsa por completo después de extraer un tubo. El reactivo es muy sensible a la humedad. Para evitar la condensación, abra la bolsa únicamente después de que haya alcanzado la temperatura ambiente. No extraiga el desecante de la bolsa del reactivo.

4.733 - M.P. 20.255<br>ckinson Argentina SRL

#### **5. INSTRUMENTOS**

BD OneFlow B-CLPD T1 se ha diseñado para su uso con los instrumentos de BD siguientes.

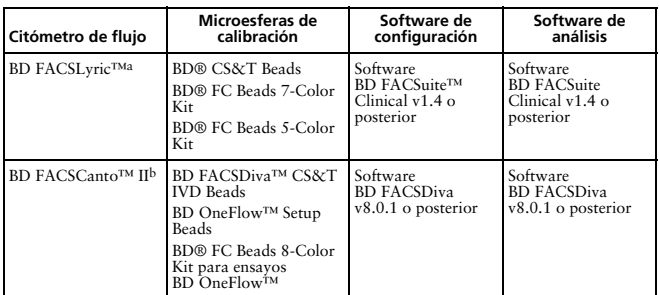

#### **Tabla 2** Instrumentos de BD recomendados

a. 8 colores (4 azul, 2 rojo, 2 violeta), 10 colores (4 azul, 3 rojo, 3 violeta) o 12 colores (4 azul, 3 rojo, 5 violeta)

b. Configuración óptica predeterminada de 3 láseres, 8 colores, 4-2H-2V de BD (4-2H-2V)

#### **6. MUESTRAS**

BD OneFlow B-CLPD T1 puede utilizarse para el inmunofenotipado por citometría de flujo de aspirados de sangre periférica (SP) o médula ósea (MO) recogidos en EDTA o heparina<sup> $13-16,19-21$ </sup> (por ejemplo, BD) Vacutainer® Blood Collection Tubes), y ganglios linfáticos (GL) nuevos recogidos en PBS o medio de cultivo celular, como RPMI. Cada tipo de muestra puede requerir unas condiciones de almacenamiento y limitaciones distintas que deberán tenerse en cuenta antes de la recogida y el análisis $13,14,19$ .

Las muestras deben procesarse inmediatamente después de su recogida, o bien hasta 24 horas después de la recogida si se almacenan a temperatura ambiente ( $20-25$  °C)<sup>15,16,20,21</sup>. Si se necesita un mayor

Karina Maleria Traverson and CLO ESCIGI WINDOW Argentina SRL

periodo de tiempo, cada laboratorio deberá validar las muestras procesadas y almacenadas de conformidad con sus procedimientos de modo que los resultados sean equivalentes a los de las muestras procesadas inmediatamente después de su recogida.

Las muestras con un gran número de células no viables pueden arrojar resultados erróneos debido a una pérdida selectiva de algunas poblaciones y al aumento de la unión inespecífica de los anticuerpos a las células no viables. Debe valorarse la viabilidad de las muestras y establecerse un valor límite. Se ha propuesto un valor límite de al menos un 80 % de células viables<sup>13</sup>.

Las muestras se deben adquirir de inmediato tras la tinción o en un plazo máximo de 1 hora, siempre que se mantengan a una temperatura de 2–8 °C y protegidas de la luz. Si se necesita un mayor periodo de tiempo, cada laboratorio deberá validar las muestras teñidas adquiridas tras haberse almacenado en unas condiciones que produzcan resultados equivalentes a los de las muestras adquiridas inmediatamente después de su tinción. Proteja las muestras teñidas de la luz hasta que se adquieran.

**ADVERTENCIA** Se consideran de riesgo biológico todas las muestras biológicas y todos los materiales que hayan estado en contacto con ellas. Deben manipularse como si fueran potencialmente infecciosas17,18 y desecharse respetando las precauciones adecuadas de acuerdo con la normativa vigente. Nunca pipetee con la boca. Utilice ropa protectora, protección ocular y guantes adecuados.

## **7. REACTIVOS Y MATERIALES**

#### **Reactivos suministrados**

BD OneFlow B-CLPD T1 se suministra como tubos de un solo uso en bolsas de papel de aluminio. Cada kit incluye cuatro bolsas, cada una con cinco tubos de BD OneFlow B-CLPD T1.

Valeria traverso Karina Valeria Trav ofa Tecnica / 20.293 M.N. 14.733 - M.P. 20.295<br>Becton Dickinson Argentina SRI

#### **Reactivos y materiales necesarios que no se suministran**

Para los citómetros de flujo BD FACSLyric:

• BD OneFlow™ Assays Installer I (n.º de catálogo 664225)

Es necesario disponer de un dispositivo de instalación para el ensayo OneFlow B-CLPD T1. El ensayo consiste en una hoja de adquisición, un informe de laboratorio, un informe del médico y un informe complementario empleado para realizar una investigación posterior. A menos que ya cuente con el ensayo OneFlow LST actual, tendrá que encargar el dispositivo de instalación la primera vez que realice un pedido de BD OneFlow B-CLPD T1. El dispositivo de instalación también contiene ensayos de otros reactivos de BD OneFlow*™*.

Asimismo, se proporciona la *Guía de aplicación de BD OneFlow™ para trastornos linfoproliferativos crónicos de las células B para los citómetros de flujo BD FACSLyric™* con el dispositivo de instalación. También se incluyen guías de aplicación para otros reactivos de BD OneFlow.

Para los citómetros de flujo BD FACSCanto II:

• BD OneFlow™ Assay Templates Installer (n.º de catálogo 659305)

Es necesario disponer de un dispositivo de instalación para la plantilla OneFlow B-CLPD T1. La plantilla contiene dos hojas de trabajo globales: la hoja de trabajo OneFlow B-CLPD T1 Acquisition y la hoja de trabajo OneFlow B-CLPD T1 Analysis. A menos que ya cuente con la plantilla OneFlow B-CLPD T1 actual, tendrá que pedir el dispositivo de instalación la primera vez que realice un pedido de BD OneFlow B-CLPD T1. El dispositivo de instalación también contiene la plantilla OneFlow Setup y plantillas para otros reactivos BD OneFlow.

Of Leverso Karina Valeria ora Tecnica<br>14.733 - M.P. 20.293 M.N. 14.733 - M.P. 20.295<br>ton Dickinson Argentina SRL

Asimismo, se proporcionan la *Guía de configuración de instrumentos para ensayos de BD OneFlow*™ y la *Guía de aplicación de BD OneFlow*™ *para trastornos linfoproliferativos crónicos de las células B* con el dispositivo de instalación. También se incluyen guías de aplicación para otros reactivos de BD OneFlow.

- Tubos de polipropileno cónicos de 15 ml
- Pipeta Pasteur
- Pipeta serológica
- Micropipeta con puntas
- Agitador vorticial
- Centrífuga
- Tampón de lavado (PBS filtrada + 0,5 % BSA + azida sódica al  $0.09\%$  o  $0.1\%$
- BD FACS™ Lysing Solution (10X) (n.º de catálogo: 349202)

Consulte las precauciones y advertencias en las instrucciones de uso de *BD FACS™ Lysing Solution*.

Para los citómetros de flujo BD FACSLyric:

- BD CS&T Beads (n.º de catálogo 656504 o 656505)
- BD FC Beads 7-Color Kit (n.º de catálogo 656867)
- BD FC Beads 5-Color Kit (n.º de catálogo 661564)

Para los citómetros de flujo BD FACSCanto II:

- BD FACSDiva CS&T IVD Beads (n.º de catálogo 656046 o 656047)
- BD OneFlow Setup Beads (n.º de catálogo 658620)
- BD FC Beads 8-Color Kit para ensayos de BD OneFlow (n.º de catálogo 658621)

Series Valeria Traverses **CALL AND Argentina SRL** 

#### **8. PROCEDIMIENTO**

### **Instalación de la plantilla o el ensayo OneFlow B-CLPD T1**

El ensayo OneFlow B-CLPD T1, que se emplea con el software BD FACSuite Clinical, o la plantilla OneFlow B-CLPD T1, que se emplea con el software BD FACSDiva, deberá estar instalado antes de ejecutar el ensayo por primera vez. Pueden instalarse ensayos o plantillas adicionales al mismo tiempo, según sea necesario. Si va a analizar los archivos FCS en una estación de trabajo distinta de la que ha usado para adquirir las muestras, cerciórese de que instala los ensayos o las plantillas en ambas estaciones.

Para instalar el ensayo OneFlow en el software BD FACSuite Clinical:

1. Inserte el dispositivo de instalación y haga clic en el icono de instalación.

Se abre el asistente InstallShield para ensayos BD OneFlow.

2. Haga clic en **Next** (Siguiente).

Se abre el acuerdo de licencia.

- 3. Seleccione la opción **I accept the terms in the license agreement** (Acepto los términos del acuerdo de licencia) y haga clic en **Next** (Siguiente).
- 4. Para instalar todos los ensayos incluidos en el dispositivo de instalación, seleccione la opción **Complete** (Completo) y haga clic en **Next** (Siguiente).
- 5. Opcional: Para instalar un subconjunto de los ensayos incluidos en el dispositivo de instalación, seleccione la opción **Custom** (Personalizada) y haga clic en **Next** (Siguiente).

Se abre el cuadro de diálogo **Custom Setup** (Instalación personalizada).

• Haga clic en el menú situado a la izquierda del ensayo correspondiente.

Kario Materia Traverso M.N. 14.733 - MJ M.N. 14.733 - M.P. 20.295<br>Becton Dickinson Argentina SRI

- En el menú, seleccione **This assay will be installed on your local hard drive** (Este ensayo se instalará en el disco duro local).
- 6. Haga clic en **Install** (Instalar).

Los ensayos se instalarán en la biblioteca.

7. Haga clic en **Finish** (Finalizar).

El asistente InstallShield se cierra.

8. Opcional: Haga doble clic en el archivo ReadMe (Léame) del dispositivo de instalación.

Se abrirá el archivo ReadMe (Léame).

- 9. Haga clic en el recuadro de cierre cuando haya terminado de leerlo.
- 10. Extraiga el dispositivo de instalación.

Para instalar la plantilla OneFlow en el software BD FACSDiva:

**NOTA** Cuando seleccione la plantilla que va a instalar, siempre sobrescribirá cualquier plantilla con el mismo nombre que esté instalada previamente en el sistema. Si no quiere sobrescribir la plantilla existente en su equipo, no seleccione esa plantilla en el instalador durante el proceso de instalación.

- 1. Inserte el dispositivo de instalación y haga clic en el icono de instalación.
- 2. Siga las instrucciones que aparecen en el cuadro de diálogo.

El programa de instalación copiará y pegará las plantillas en la carpeta D:\BDExport\Templates\Panel\BD Panels.

**NOTA** Si su sistema cuenta tan solo con una unidad, las plantillas se instalarán en C:\BDExport\Templates\Panel\BD Panels.

Una vez finalizada la instalación, se abrirá un cuadro de diálogo que resume qué plantillas se han copiado correctamente en la carpeta.

Karina Maleria Traversonal CCO Escribit Muninson Argentina SRL

15

- 3. Haga clic en **OK** (Aceptar) para cerrar el cuadro de diálogo.
- 4. Se abrirá el archivo ReadMe (Léame) del programa de instalación. Haga clic en la casilla de cierre cuando haya terminado de leerlo.
- 5. Extraiga el dispositivo de instalación.

#### **Ajustes del citómetro**

Para los citómetros de flujo BD FACSLyric:

- 1. Utilice BD CS&T Beads y el software BD FACSuite Clinical v1.4 o posterior para realizar un control de calidad de la caracterización cada 6 meses o según sea necesario, un control de calidad diario del rendimiento del instrumento y una configuración diaria de los ajustes del ensayo y el tubo.
- 2. Utilice BD FC Beads 7-Color Kit, BD FC Beads 5-Color Kit y el software BD FACSuite Clinical v1.4 o posterior para actualizar los ajustes de referencia cada 60 días.

Consulte las *Instrucciones de uso del sistema clínico BD FACSLyric™*, el *BD FACSLyric™ Clinical Reference System* (Sistema de referencia de BD FACSLyric™ Clinical), así como las instrucciones de uso de los reactivos correspondientes para obtener más información.

Para los citómetros de flujo BD FACSCanto II:

- 1. Use BD FACSDiva CS&T IVD Beads (CS&T IVD beads) y el software BD FACSDiva v8.0.1 o posterior para definir la línea de base del citómetro y realizar una comprobación de funcionamiento diaria del citómetro.
- 2. Use BD OneFlow Setup Beads, sangre lavada lisada y el software BD FACSDiva v8.0.1 o posterior para definir los voltajes de tubo fotomultiplicador (PMT) y de dispersión una vez al mes.
- 3. Use BD FC beads y el software BD FACSDiva v8.0.1 o posterior para definir la compensación de fluorescencia una vez al mes.

Karina Valeria Traverso Karina Valeria Traverso<br>Joirectora Técnica / Apoderada Mectora Técnica / Apoue<br>M.N. 14.733 - M.P. 20.293 M.N. 14.733 - M.P. 20.293<br>Becton Dickinson Argentina SRI

4. Recomendamos confirmar que los voltajes de PMT (PMTV) siguen dentro de sus intervalos de valores diana diarios.

Consulte la *Guía de configuración de instrumentos para ensayos de BD OneFlow*™, así como las instrucciones de uso de los reactivos correspondientes para obtener más información.

#### **Dilución de BD FACS Lysing Solution**

Diluya el concentrado 10X con agua desionizada a temperatura ambiente (20–25 °C) en una proporción 1:10. La solución preparada es estable durante 1 mes si se almacena en un envase de vidrio o polietileno de alta densidad (PEAD) a temperatura ambiente.

#### **Procesamiento de la muestra**

Lavado de la muestra

**NOTA** Antes de lavar la muestra, confirme que el citómetro se haya calibrado correctamente.

- 1. Etiquete un tubo cónico de 15 ml con el identificador de la muestra.
- 2. Invierta la muestra en el tubo de recogida 10 veces para mezclarla bien.
- 3. Añada 300 µl de la muestra al tubo cónico etiquetado.
- 4. Añada 10 ml del tampón de lavado (PBS filtrada + 0,5 % BSA + azida sódica al 0,09 % o 0,1 %).
- 5. Invierta el tubo entre 3 y 5 veces para mezclar bien su contenido.
- 6. Centrifugue a 540 *g* durante 5 minutos a 20–25 °C.
- 7. Retire el sobrenadante sin alterar el sedimento celular.
- 8. Agite el tubo hasta que no queden agregados celulares antes de añadir el tampón de lavado.
- 9. Repita dos veces los pasos 4–8 para un total de tres lavados.

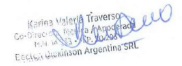

10. Resuspenda el sedimento celular en 200 µl del tampón de lavado para obtener un volumen final de 300 µl aproximadamente.

**NOTA** Comience la tinción de la muestra usando BD OneFlow B-CLPD T1 antes de que transcurran 30 minutos desde el último lavado. Almacene la muestra lavada a una temperatura de entre 20 y 25 °C hasta que se tiña. Compruebe que ha teñido la muestra del paciente usando tanto BD OneFlow LST como BD OneFlow B-CLPD T1. Consulte las instrucciones de uso de *BD OneFlow™ LST* o la *Guía de aplicación de BD OneFlow™ para trastornos linfoproliferativos crónicos de las células B* que corresponda para obtener más información.

Tinción de la muestra

11. Si la bolsa se almacena refrigerada, deje que alcance la temperatura ambiente antes de abrirla.

**NOTA** El reactivo es muy sensible a la humedad. Para evitar la condensación, abra la bolsa únicamente si se encuentra a temperatura ambiente.

- 12. Para cada muestra de paciente, extraiga un tubo BD OneFlow B-CLPD T1 de la bolsa.
- 13. Coloque los tubos en una gradilla, al abrigo de la luz.

Comience la tinción de la muestra antes de que transcurra 1 hora desde la extracción del tubo de la bolsa.

14. Vuelva a sellar de inmediato la bolsa con los tubos que queden sin usar.

**NOTA** Asegúrese de volver a sellar la bolsa por completo después de extraer un tubo. El reactivo es muy sensible a la humedad. No extraiga el desecante de la bolsa del reactivo.

Kariow Valenta Traverso Mectora Jechicle 20.293 M.N. 14.733 - M.P. 20.235

15. Escriba el identificador del paciente en el área apropiada de la etiqueta del tubo BD OneFlow B-CLPD T1.

**NOTA** Escriba la fecha en la etiqueta de la bolsa cuando la abra por primera vez. Use los tubos de esa bolsa en el plazo de un mes antes de abrir la siguiente.

- 16. Agite la muestra lavada entre 3 y 5 segundos para mezclarla bien.
- 17. Añada 100 µl de muestra lavada al tubo. Agite vigorosamente 3–5 segundos para mezclarla bien.

Si se emplean menos de 100 µl de muestra, añada tampón de lavado a un volumen final de 100 µl.

**NOTA** No limpie el exterior del tubo con etanol ni alcohol isopropílico, ya que la tinta de la etiqueta podría emborronarse.

- 18. Incube durante 30 minutos a una temperatura de entre 20 y 25 °C, protegido de la luz.
- 19. Añada 2 ml de 1X BD FACS Lysing Solution. Agite entre 3 y 5 segundos para mezclar bien.
- 20. Incube durante 10 minutos a una temperatura de entre 20 y 25 °C, protegido de la luz.
- 21. Centrifugue a 540 *g* durante 5 minutos a 20–25 °C.
- 22. Retire el sobrenadante sin alterar el sedimento celular; deje aproximadamente 50 µl de líquido residual en el tubo.
- 23. Agite vigorosamente hasta que el sedimento celular se haya resuspendido por completo.
- 24. Añada 2 ml de tampón de lavado al tubo. Agite entre 3 y 5 segundos para mezclar bien.
- 25. Centrifugue a 540 *g* durante 5 minutos a 20–25 °C.
- 26. Retire el sobrenadante sin alterar el sedimento celular; deje aproximadamente 50 µl de líquido residual en el tubo.

**SALLED** Karina Valeria etora Jechica<br>N. 14.733 - M.P. 20.293 M.N. 14.733 - M.P. 20,295<br>ecton Dickinson Argentina SRL

- 27. Agite entre 3 y 5 segundos para volver a suspender el sedimento celular.
- 28. Añada 200 µl de tampón de lavado al tubo. Agite entre 3 y 5 segundos para mezclar bien.

**NOTA** Las muestras se deben adquirir de inmediato tras la tinción o en un plazo máximo de 1 hora, siempre que se mantengan a una temperatura de 2–8 °C y protegidas de la luz. Si se necesita un mayor periodo de tiempo, cada laboratorio deberá validar las muestras teñidas adquiridas tras haberse almacenado en unas condiciones que produzcan resultados equivalentes a los de las muestras adquiridas inmediatamente después de su tinción. Proteja las muestras teñidas de la luz hasta que se adquieran.

#### **Configuración del ensayo (citómetro de flujo BD FACSLyric)**

Para añadir un ID de lote y una fecha de caducidad al reactivo en la biblioteca:

1. En la barra de navegación del software BD FACSuite Clinical, haga clic en el icono Library (Biblioteca).

Se abre el espacio de trabajo Library (Biblioteca).

- 2. Expanda el menú **Beads and Reagents** (Microesferas y reactivos) y seleccione **Reagents** (Reactivos).
- 3. Seleccione B-CLPD T1 en la lista **Product Name** (Nombre de producto).

Se abre el panel de **OneFlow B-CLPD T1** en la parte inferior de la página.

4. Haga clic en **Add Lot** (Añadir lote).

Se abrirá el cuadro de diálogo **Add New Lot** (Añadir lote nuevo).

5. Introduzca manualmente el **Lot ID** (ID de lote), que se encuentra en la etiqueta del tubo.

Earling Maleria Traverses Guesiason Argentina SRL

- 6. Haga clic en el icono de calendario y navegue por el calendario para seleccionar la fecha de caducidad, que se encuentra en la etiqueta del tubo.
- 7. Marque la casilla **Current Lot** (Lote actual).
- 8. Haga clic en **OK** (Aceptar).

De este modo, habrá añadido el ID y la fecha de caducidad en las columnas correspondientes del reactivo.

**NOTA** Asegúrese de añadir el lote y la fecha de caducidad del reactivo antes de la adquisición. Esto solo hay que hacerlo una vez para cada lote de reactivos.

Para crear una lista de trabajo:

1. En la barra de navegación del software BD FACSuite Clinical, haga clic en el icono Worklists (Listas de trabajo).

Se abre el espacio de trabajo Worklists (Listas de trabajo).

2. En la pestaña **Manage Worklists** (Administrar listas de trabajo), haga clic en **New** (Nueva).

Se abre una lista de trabajo vacía en una pestaña nueva.

- 3. En la sección **Worklist Entries** (Entradas de lista de trabajo), seleccione la tarea correspondiente en el menú **Task** (Tarea).
- 4. Introduzca manualmente el valor de **Sample ID** (ID de muestra) para las tareas de reactivos OneFlow.

No escanee el código de barras, que se encuentra en la etiqueta del tubo, en el software.

**NOTA** No pueden ejecutarse múltiples lotes del mismo reactivo en una misma lista de trabajo.

Ce Leverso ora Tecnica / 20.293 M.N. 14.733 - M.P. 20.295<br>eton Dickinson Argentina SRL

5. En la sección **Loading Options** (Opciones de carga), seleccione **Manual** en el menú **Loading Option** (Opción de carga).

Consulte las *Instrucciones de uso del sistema clínico BD FACSLyric™*  para obtener más información.

#### **Configuración del experimento (citómetro de flujo BD FACSCanto II)**

- 1. En la barra de menús, seleccione **Edit** > **User Preferences** (Editar > Preferencias de usuario); a continuación, desplácese hasta la ficha **FCS** y seleccione **Export FCS after recording** (Exportar FCS tras registro) para exportar automáticamente los archivos FCS tras la adquisición. Haga clic en **OK** (Aceptar).
- 2. Confirme que el citómetro esté en la configuración predeterminada 4-2H-2V.
- 3. En la barra de menús, seleccione **Experiment** > **New Experiment** > **Blank Experiment** (Experimento > Nuevo experimento > Experimento en blanco). Haga clic en **OK** (Aceptar).

**NOTA** También puede crear un experimento directamente desde el **Browser** (Navegador), a través del icono **Experiment** (Experimento).

- 4. Si se abre el cuadro de diálogo **CST Mismatch** (Discrepancia de CST), seleccione **Use CST Settings** (Utilizar ajustes de CST).
- 5. Cambie el nombre del experimento según la práctica del laboratorio.
- 6. En el **Browser** (Navegador), haga clic con el botón derecho del ratón en **Cytometer Settings** > **Link Setup** (Ajustes del citómetro > Configuración del vínculo) y seleccione la matriz de compensación apropiada que se ha calculado usando BD FC beads en los últimos 31 días. Haga clic en **Link** (Vincular).

Consulte las instrucciones de uso de *BD® FC Beads 8-Color Kit para ensayos de BD OneFlow™* o la *Guía de configuración de instrumentos para ensayos de BD OneFlow*™.

- 7. Si se abre el cuadro de diálogo **Cytometer Settings Mismatch** (Discrepancia en los ajustes del citómetro), seleccione **Overwrite** (Sobrescribir).
- 8. Haga clic con el botón secundario del ratón en **Cytometer Settings** > **Unlink From** (Ajustes del citómetro > Desvincular de) para desvincular de la configuración de compensación anteriormente vinculada. Haga clic en **OK** (Aceptar).

**NOTA** La desvinculación de la configuración de compensación permite aplicar los ajustes de la aplicación actualizados a la vez que se mantienen los valores de compensación.

- 9. En el **Browser** (Navegador), haga clic con el botón derecho del ratón en **Cytometer Settings** > **Application Settings** > **Apply** (Ajustes del citómetro > Ajustes de la aplicación > Aplicar) y seleccione los ajustes de la aplicación más recientes determinados en los últimos 31 días mediante el uso de BD OneFlow Setup Beads. Haga clic en **Apply** (Aplicar).
- 10. Se abre el cuadro de diálogo **Confirm** (Confirmar). Seleccione **Keep the compensation value** (Mantener valor de compensación).
- 11. Cuando se abra el cuadro de diálogo **Confirm Cytometer Changes** (Confirmar cambios en citómetro), haga clic en **Yes** (Sí) para que se sobrescriban los valores del citómetro correspondientes a **FSC Area Scaling** (Escala del área de FSC).
- 12. En la barra de menús, seleccione **Experiment** > **New Specimen** (Experimento > Nueva muestra).

Se abrirá el cuadro de diálogo **Panel Templates** (Plantillas de panel).

Ce Leverso ora Tecnica / 20.293 M.N. 14.733 - M.P. 20.295<br>eton Dickinson Argentina SRL

 $23$ 

- 13. Vaya hasta la ficha **BD Panels** (Paneles BD) y seleccione la plantilla OneFlow B-CLPD T1.
- 14. Indique el número de muestras de paciente que desee adquirir en el campo **Copies** (Copias) situado cerca de la parte inferior de la ficha **BD Panels** (Paneles BD). Haga clic en **OK** (Aceptar).
- 15. Vuelva a dar un nombre a cada muestra, por ejemplo, con el identificador del paciente apropiado delante del nombre de la muestra.

**NOTA** Si tiene que volver a procesar una muestra de paciente concreta, sitúe el puntero de tubo actual en el tubo que quiera volver a procesar. Haga clic en **Next Tube** (Siguiente tubo) en el **Acquisition Dashboard** (Cuadro de adquisición) para crear otro tubo para ese paciente. No seleccione **Experiment** > **New Tube** (Experimento > Tubo nuevo) en la barra de menús, ni utilice el icono **New Tube** (Tubo nuevo) de la barra de menús del **Browser** (Navegador) para crear el tubo adicional que se va a adquirir; no se introducirá información en las etiquetas ni en los campos del código de barras.

**NOTA** Si quiere adquirir muestras de pacientes adicionales teñidas con BD OneFlow B-CLPD T1 en el experimento, repita los pasos 12 a 15 para añadir nuevas muestras. Se abrirán dos cuadros de diálogo **Confirm** (Confirmar) en los que se le preguntará si quiere crear otra hoja de trabajo Adquisición de B-CLPD T1 u otra hoja de trabajo Análisis de B-CLPD T1. Haga clic en **Cancel** (Cancelar) en cada uno de ellos.

16. En la barra de menús, seleccione **Experiment** > **Experiment Layout** (Experimento > Diseño del experimento) y desplácese hasta la ficha **Keywords** (Palabras clave).

Karina Valenta Traversena LLO **MARK AND Argentina SRL** 

17. Resalte la palabra clave **Product ID** (Identificador de producto) correspondiente al tubo adecuado y escanee el código de barras que hay en la etiqueta del tubo BD OneFlow B-CLPD T1.

**NOTA** Si no puede escanear el código de barras de la etiqueta del tubo, consulte la sección Solución de problemas.

- 18. Añada manualmente la información adecuada a las demás palabras clave según sea necesario.
- 19. Haga clic en **OK** (Aceptar) para cerrar **Experiment Layout** (Diseño del experimento).

#### **Adquisición de la muestra teñida**

Para los citómetros de flujo BD FACSLyric:

El ensayo recopilará automáticamente 100 000 eventos totales. No podrá adjuntar la cantidad de eventos que desea recopilar una vez que haya comenzado la adquisición. Por lo tanto, si lo necesita, cambie la cantidad de eventos que desea recopilar antes de iniciar la adquisición. Para cambiar la cantidad de eventos que desea recopilar, consulte la *Guía de aplicación de BD OneFlow™ para trastornos linfoproliferativos de los linfocitos B para citómetros de flujo BD FACSLyric™*. Se puede determinar un número clínicamente relevante de células según considere el profesional sanitario correspondiente.

Para adquirir la muestra:

1. En la barra **Worklist Controls** (Controles de la lista de trabajo), seleccione **Run All** (Ejecutar todo) en el menú **Run** (Ejecutar) para ejecutar toda la lista de trabajo desde el principio.

Para adquirir un tubo determinado, también puede establecer el puntero de ejecución en la muestra que desea procesar y seleccionar **Run from Pointer** (Ejecutar desde puntero) en el menú **Run** (Ejecutar).

gui Karina Valeria nta Técnica / Apoder M.N. 14.733 - M.P. 20.293 M.N. 14.733 - M.P. 20.295<br>Becton Dickinson Argentina SRL

- 2. Agite cada tubo teñido entre 3 y 5 segundos a baja velocidad inmediatamente antes de la adquisición.
- 3. Siga las indicaciones del software para cargar o descargar tubos.

Se abrirá la hoja OneFlow B-CLPD T1 Acquisition. La hoja de adquisición contiene gráficos de puntos y regiones para identificar leucocitos, linfocitos y células B.

4. Examine cada gráfico de puntos de la hoja de adquisición.

**NOTA** El tiempo de vista previa es de 10 segundos, tras el cual, los datos se registran automáticamente. No aumente el tiempo de vista previa, ya que correría el riesgo de perder la muestra a causa de un volumen insuficiente.

5. Si parece que se van a recopilar menos de 100 000 eventos, supervise el volumen de la muestra y haga clic en **Stop Tube** (Detener tubo) en la barra **Worklist Controls** (Controles de la lista de trabajo) para detener la adquisición antes de que el tubo se quede seco.

**NOTA** El ensayo recopilará automáticamente 100 000 eventos totales. Si el ensayo no puede recopilar un total de 100 000 eventos, la adquisición se detendrá después de 5 minutos. Sin embargo, asegúrese de supervisar el volumen de la muestra y haga clic en **Stop Tube** (Detener tubo) en la barra **Worklist Controls** (Controles de la lista de trabajo) para detener la adquisición antes de que el tubo se quede seco. Para cambiar los criterios de detención, consulte la *Guía de aplicación de BD OneFlow™ para trastornos linfoproliferativos crónicos de las células B para citómetros de flujo BD FACSLyric™*.

Consulte las *Instrucciones de uso del sistema clínico BD FACSLyric™* para obtener más información.

Para los citómetros de flujo BD FACSCanto II:

Karina Maleria Traversonal CCO **ISLE MANAGEMENT Argentina SRL** 

- 1. En el **Browser** (Navegador), expanda la muestra apropiada y sitúe el puntero de tubo actual en dicho tubo.
- 2. Seleccione la ficha de la hoja de trabajo **BD OneFlow B-CLPD T1 Acquisition**.
- 3. Agite el tubo con la tinción a baja velocidad durante 3–5 segundos.
- 4. Coloque el tubo en el citómetro. Ajuste la velocidad de flujo a **Medium** (Media) en el **Acquisition Dashboard** (Cuadro de adquisición). Haga clic en **Acquire Data** (Adquirir datos).
- 5. Compruebe que la población está a escala y ajuste el área de selección en el primer gráfico de la hoja de trabajo Adquisición de B-CLPD T1 para excluir los residuos, si es necesario.
- 6. Haga clic en **Record Data** (Registrar datos) en el **Acquisition Dashboard** (Cuadro de adquisición) para recopilar los eventos totales.

**NOTA** La plantilla recopila automáticamente 100 000 eventos totales2. Si fuese necesario, use el menú del **Acquisition Dashboard** (Cuadro de adquisición) para seleccionar una cantidad distinta de eventos que adquirir. Se puede determinar un número clínicamente relevante de células según considere el profesional sanitario correspondiente.

7. Analice los gráficos de puntos de la hoja de trabajo Adquisición de B-CLPD T1 y ajuste las áreas de selección según sea necesario.

Algunos gráficos de puntos podrían tener un aspecto distinto a los de otros experimentos. El gráfico de puntos FSC-A frente a SSC-A inicial, que sirve para identificar células y eliminar residuos, puede estar comprimido. Esto se debe a que los valores diana se utilizan para crear los ajustes de la aplicación. Los valores los especifica el consorcio EuroFlow.

**NOTA** Aumente los gráficos de puntos mientras ajusta las áreas de selección para que pueda ver las poblaciones de interés con más

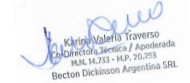

27

facilidad. Tras ajustar las regiones, devuelva el gráfico de puntos a su tamaño original.

El gráfico de puntos FSC-A frente a SSC-A se utiliza para identificar las células.

El gráfico de puntos CD45 V500-A frente a SSC-A incluye dos regiones: una para identificar leucocitos y otra para identificar linfocitos. Las células B se identifican en el gráfico de puntos CD19 PE-Cy7-A frente a CD20 V450-A a partir de la población de linfocitos.

Los gráficos de puntos restantes no contienen áreas de selección. Se incluyen para garantizar que los anticuerpos puedan teñir las células de la muestra y, por consiguiente, sirvan como control de calidad interno para el tubo.

**NOTA** Consulte la *Guía de aplicación de BD OneFlow™ para trastornos linfoproliferativos crónicos de las células B* para ver ejemplos de los gráficos de puntos que muestran poblaciones de células normales en la hoja de trabajo Adquisición de B-CLPD T1.

- 8. Adquiera la siguiente muestra.
- 9. En la barra de menús, seleccione **File** > **Export** > **Experiments** (Archivo > Exportar > Experimentos) y seleccione la opción **Directory Export** (Exportación de directorio). Haga clic en **OK** (Aceptar).

#### **Análisis de datos con el software BD FACSuite Clinical**

1. Sitúe el puntero de ejecución en la muestra correspondiente del panel **Worklist Entries** (Entradas de lista de trabajo).

Se abrirá el informe de laboratorio OneFlow B-CLPD T1 en la pestaña **Laboratory Report** (Informe de laboratorio).

2. Revise el informe de laboratorio OneFlow B-CLPD T1.

La primera página del informe de laboratorio muestra información sobre la muestra y el tubo, estadísticas de población y mensajes de CC si se ha generado alguno.

**NOTA** Las poblaciones con una cantidad de eventos escasa podrían indicar 0,0 % en %Parent (%Matriz) o %Grandparent (%Matriz de la matriz). Esto se debe al redondeo del resultado para mostrar un solo decimal del software BD FACSuite Clinical.

3. Analice los gráficos de puntos de la página 2 del informe de laboratorio y ajuste las regiones según sea necesario.

Los gráficos de puntos de la página 2 del informe de laboratorio ofrecen un análisis celular de alto nivel, ya que identifica los leucocitos y los linfocitos.

**NOTA** Aumente los gráficos de puntos mientras ajusta las áreas de selección para que pueda ver las poblaciones de interés con más facilidad. Tras ajustar las regiones, devuelva el gráfico de puntos a su tamaño original.

Consulte la *Guía de aplicación de BD OneFlow™ para trastornos linfoproliferativos crónicos de las células B para citómetros de flujo BD FACSLyric™* para ver ejemplos de los gráficos de puntos que muestran poblaciones de células normales.

4. Analice los gráficos de puntos de la página 3 del informe de laboratorio y ajuste las regiones según sea necesario.

Se usan los gráficos de puntos de la página 3 del informe para identificar y caracterizar las células B en la muestra.

5. Analice la página 4 del informe de laboratorio.

En la página 4 del informe de laboratorio se presentan el lote y las fechas de caducidad del reactivo BD CS&T Beads y BD OneFlow, los parámetros de referencia, los parámetros del tubo y la configuración del citómetro.

Ce Leverso ora Tecnica<br>14.733 - M.P. 20.293 M.N. 14.733 - M.P. 20.295<br>eton Dickinson Argentina SRL

6. (Opcional) Seleccione la pestaña **Physician Report** (Informe del médico) para ver el informe.

El informe del médico de OneFlow B-CLPD T1 contiene un resumen de alto nivel de los resultados del ensayo.

7. (Opcional) Seleccione la pestaña **Supplemental Report** (Informe complementario) para añadir gráficos de puntos adicionales y seguir analizando la muestra.

Consulte la *Guía de aplicación de BD OneFlow™ para trastornos linfoproliferativos crónicos de las células B para citómetros de flujo BD FACSLyric™* con el fin de obtener más información.

**ADVERTENCIA** Cualquier región seleccionada que se elimine en este Supplemental Report (Informe complementario) se reflejará en el Laboratory Report (Informe de laboratorio) y el Physician Report (Informe del médico). Cualquier región seleccionada que se cree en este Supplemental Report (Informe complementario) podrá reflejarse en el Laboratory Report (Informe de laboratorio).

**ADVERTENCIA** No añada gráficos de puntos ni regiones a Laboratory Report (Informe de laboratorio) ni a Physician Report (Informe del médico). No se podrán eliminar e invalidarán el informe.

- 8. Seleccione la pestaña **Laboratory Report** (Informe de laboratorio).
- 9. Haga clic en **Approved** (Aprobado).

Se abre el cuadro de diálogo **ESignature** (Firma electrónica).

- 10. Seleccione un ID de usuario.
- 11. Escriba la contraseña.
- 12. (Opcional) Introduzca comentarios.

Karina Valery Traverson etC POLICE WAS Argentina SRL

13. Haga clic en **Sign** (Firmar).

Se añaden el ID de usuario del firmante, la fecha y la hora y los comentarios en la casilla de firma electrónica de los tres informes.

Consulte las *Instrucciones de uso del sistema clínico BD FACSLyric™* para obtener más información y opciones de exportación.

#### **Análisis de los datos con el software BD FACSDiva**

- 1. En la barra de menús, seleccione **File** > **Import** > **Experiments** (Archivo > Importar > Experimentos).
- 2. Seleccione el experimento que desee analizar. Haga clic en **Import** (Importar).

Se abrirá el experimento con las hojas de trabajo de adquisición y análisis asociadas.

- 3. Seleccione la ficha de la hoja de trabajo **BD OneFlow B-CLPD T1 Analysis**.
- 4. Analice los gráficos de puntos que figuran en la página 1 de la hoja de trabajo Análisis de B-CLPD T1 y ajuste las áreas de selección según sea necesario.

Algunos gráficos de puntos podrían tener un aspecto distinto a los de otros experimentos. El gráfico de puntos FSC-A frente a SSC-A inicial, que sirve para identificar células y eliminar residuos, puede estar comprimido. Esto se debe a que los valores diana se utilizan para crear los ajustes de la aplicación. Los valores los especifica el consorcio EuroFlow.

**NOTA** Aumente los gráficos de puntos mientras ajusta las áreas de selección para que pueda ver las poblaciones de interés con más

Karios Valeria Trave M.N. 14.733 - M.P. 20.293 M.N. 14.733 - M.P. Zontina SRI

facilidad. Tras ajustar las regiones, devuelva el gráfico de puntos a su tamaño original.

En los tres primeros gráficos de puntos de la hoja de trabajo Análisis de B-CLPD T1 se identifican células y singuletes de FSC y SSC. Los residuos y los dobletes se excluyen al ajustar las áreas de selección.

Examine las poblaciones de leucocitos y linfocitos del gráfico de puntos CD45 V500-A frente a SSC-A.

**NOTA** Consulte la *Guía de aplicación de BD OneFlow™ para trastornos linfoproliferativos crónicos de las células B* para ver ejemplos de los gráficos de puntos que muestran poblaciones de células normales en la hoja de trabajo Análisis de B-CLPD T1.

5. Examine la población de células B en el gráfico de puntos CD19 PE-Cy7-A frente a CD20 V450-A de la página 2 de la hoja de trabajo Análisis de B-CLPD T1 y ajuste el área de selección según sea necesario.

Las células B se siguen caracterizando en función de los niveles de expresión de CD23, CD10, CD79b, CD200, CD43 y CD45 en los gráficos de puntos restantes.

6. Examine los resultados del cuadro de estadísticas de la página 3 de la hoja de trabajo de análisis B-CLPD T1.

Confirme que todas las palabras clave figuran en el cuadro de estadísticas. Si falta alguna palabra clave, consulte el apartado Solución de problemas.

Karina Valeria Traverson Co-Drace Washington Argentina SRL

7. Realice más análisis según sea necesario.

**NOTA** Las áreas de selección proporcionadas en los gráficos de puntos de la hoja de trabajo Análisis de B-CLPD T1 sirven para analizar poblaciones de células normales y atípicas en la muestra.

**NOTA** Al evaluar la muestra de un paciente, debe analizar los archivos FCS adquiridos a partir de la muestra del paciente teñida con BD OneFlow LST y BD OneFlow B-CLPD T1. Los marcadores de BD OneFlow B-CLPD T1 se usan junto con los marcadores CD5, CD38, anti-kappa y anti-lambda, presentes en BD OneFlow LST, para diferenciar el diagnóstico de LLC de otros trastornos linfoproliferativos crónicos de las células B. Consulte la *Guía de aplicación de BD OneFlow™ para trastornos linfoproliferativos crónicos de las células B* para ver ejemplos de los gráficos de puntos que muestran poblaciones de células normales en la hoja de trabajo Análisis de LST.

8. Guarde la hoja de trabajo Análisis de B-CLPD T1 como PDF.

**NOTA** La hoja de trabajo Análisis de B-CLPD T1 es una hoja de trabajo global. Cualquier área de selección que se ajuste al analizar una muestra en una hoja de trabajo global cambiará en los archivos analizados anteriormente. Los PDF guardados anteriormente no cambiarán, pero si vuelve a una hoja de trabajo global analizada anteriormente, tendrá que reajustar las áreas de selección de forma que se ajusten a lo que fueron anteriormente.

- 9. (Opcional) Haga clic en **Print** (Imprimir) para imprimir la hoja de trabajo Análisis de B-CLPD T1.
- 10. Analice la siguiente muestra.

#### **9. LIMITACIONES**

• El uso de anticuerpos monoclonales terapéuticos para el tratamiento del paciente puede interferir en el reconocimiento de los antígenos diana por este reactivo. Esto debe tenerse en cuenta

Karina Valeria Traver Karipe Valeria Traverso<br>Daectora Tienica / Apoderada Mectora Tecnica / Aprove<br>M.N. 14.733 - M.P. 20.293 M.N. 14.733 - M.P. 20.225

cuando se analizan muestras de pacientes sometidos a este tipo de tratamiento. BD Biosciences no ha caracterizado el efecto de la presencia de anticuerpos terapéuticos en el rendimiento de este reactivo.

- El uso de este reactivo para evaluación de diagnóstico de trastornos hematológicos debe realizarse en el contexto de un análisis inmunofenotípico detallado, incluidos otros marcadores pertinentes.
- Es obligatorio contar con experiencia en inmunofenotipado y clasificación de leucemias y linfomas para usar BD OneFlow B-CLPD T1. Un patólogo, o un profesional equivalente, deberá interpretar los resultados junto con los demás hallazgos clínicos o de laboratorio.
- BD OneFlow B-CLPD T1 no se ha probado en muestras de pacientes con enfermedad mínima residual (EMR).
- Evite el uso de muestras potencialmente dañadas, incluidas muestras coaguladas, hemolizadas, congeladas o refrigeradas.
- BD OneFlow B-CLPD T1 no se ha probado con BD FACS™ Universal Loader.

## **10. CARACTERÍSTICAS DE RENDIMIENTO**

#### **Citómetro de flujo BD FACSLyric**

Se realizaron estudios de precisión sobre la reproducibilidad y la repetibilidad de BD OneFlow B-CLPD T1 en el BD Research Centre Ireland.

Reproducibilidad y repetibilidad (citómetro de flujo BD FACSLyric)

Se ha realizado un estudio de 5 días en un emplazamiento para evaluar la reproducibilidad y repetibilidad de BD OneFlow B-CLPD T1 mediante material de control. Los cálculos de precisión se han determinado en tres citómetros de flujo BD FACSLyric y tres operadores. Para ello, se adquirió CD-Chex Plus*®* BC, se procedió a la tinción por duplicado por parte de cada operador y se emplearon tres lotes de BD OneFlow B-CLPD T1. Cada operador realizó dos

Karina Valeria Traverson Ecclisin Washington Argentina SRT

procesamientos por separado en cada uno de los 5 días de prueba.

Se identificaron tres poblaciones de células como un porcentaje de la población de células indicado en las tablas siguientes. Las tablas muestran la media, la desviación estándar (DE), el coeficiente de variación (% CV) y el límite de confianza (LC) superior al 95 % para la reproducibilidad (reproducibilidad operador/instrumento a operador/instrumento, lote a lote, procesamiento a procesamiento y día a día) y la repetibilidad (precisión durante el procesamiento) de cada porcentaje de subpoblación.

| Subpoblación                                    | Media | DE   | LC de DE<br>superior al<br>95% | $%$ CV | LC del<br>porcentaje<br>de CV<br>superior al<br>95 % |
|-------------------------------------------------|-------|------|--------------------------------|--------|------------------------------------------------------|
| Leucocitos (porcentaje<br>de singuletes de SSCI | 98,63 | 0,25 | 0,28                           | 0,25   | 0,28                                                 |
| Linfocitos (porcentaje<br>de leucocitos)        | 42,47 | 0,75 | 0,86                           | 1,78   | 2,00                                                 |
| Células B (porcentaje de<br>linfocitos)         | 12,33 | 0,15 | 0,17                           | 1,24   | 1,39                                                 |

**Tabla 3** Reproducibilidad de porcentajes de subpoblaciones

#### **Tabla 4** Repetibilidad de los porcentajes de subpoblaciones

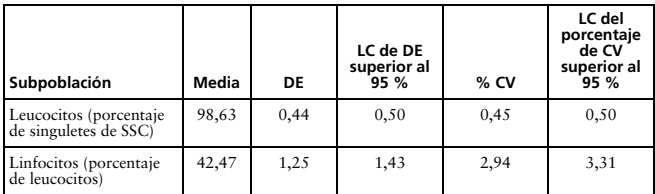

inson Argentina SRL

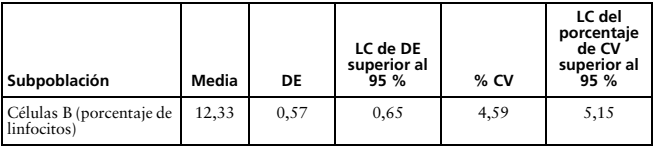

**Tabla 4** Repetibilidad de los porcentajes de subpoblaciones

Comparación de los métodos (citómetro de flujo BD FACSLyric)

Se realizó un estudio de comparación de métodos entre el sistema BD OneFlow en el citómetro de flujo BD FACSLyric (método de investigación) y el sistema BD OneFlow en el citómetro de flujo BD FACSCanto II (método comparador) en 4 centros clínicos externos. El sistema BD OneFlow en BD FACSLyric incluye BD CS&T Beads, BD FC Beads 7-Color Kit, BD FC Beads 5-Color Kit, BD OneFlow LST y BD OneFlow B-CLPD T1 adquiridos en un citómetro de flujo BD FACSLyric de 10 colores (4 azul, 3 rojo, 3 violeta) mediante el software BD FACSuite Clinical v1.3† y el ensayo OneFlow B-CLPD T1. El sistema de referencia BD OneFlow en BD FACSCanto II incluye BD FACSDiva CS&T IVD Beads, BD OneFlow Setup Beads, BD FC Beads 8-Color Kit para ensayos BD OneFlow y BD OneFlow B-CLPD T1 adquiridos en un citómetro de flujo BD FACSCanto II (4-2H-2V) mediante el software BD FACSDiva v8.0.2 y la plantilla B-CLPD T1. Se inscribieron en el estudio un total de 93 muestras evaluables de PB, 26 muestras evaluables de BM y 16 muestras evaluables de LN. Las muestras se recopilaron en los anticoagulantes que se indican. Consulte la tabla 5.

Series Valeria Traverses Eccler Quantition Argentina SRL

<sup>†</sup> Se ha realizado un estudio de regresión que demuestra la equivalencia entre las versiones 1.3 y 1.4 del software BD FACSuite Clinical.

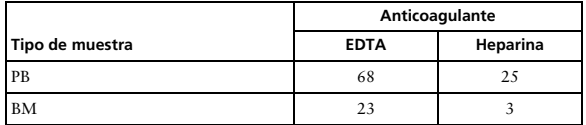

**Tabla 5** Anticoagulantes empleados para recopilar las muestras

Para todas las muestras de PB, BM y LN, el primer paso de lavado se inició a las 23, 24 o 23 horas de la recopilación respectivamente. Las muestras de PB, BM y LN teñidas se adquirieron antes de que transcurrieran 58, 49 o 34 minutos desde la resuspensión final respectivamente. Las muestras con poblaciones de células B atípicas se identificaron como «LLC» u «Otro B-CLPD» (incluidos los supuestos casos de LLC atípica) mediante los dos sistemas. Las muestras se analizaron como «LLC» o «No LLC» mediante los dos sistemas y se compararon. «No LLC» incluye «Otro B-CLPD», T atípica, NK atípica y «normal» (normal para células T, células B y células NK). Asimismo, las muestras se analizaron como «Otro B-CLPD» o «No otro B-CLPD» mediante los dos sistemas y se compararon. «No otro B-CLPD» incluye LLC, T atípica, NK atípica y «normal» (normal para células T, células B y células NK).

La concordancia se calculó del siguiente modo:

Porcentaje de concordancia global =  $((a+d)/(a+b+c+d)) \times 100$ Porcentaje de concordancia positiva =  $(a/(a+c)) \times 100$ Porcentaje de concordancia negativa = (d/(d+b))×100

#### donde

a = número de muestras identificadas como «LLC» con ambos sistemas;

b = número de identificadas como «LLC» en el citómetro de flujo BD FACSLyric, pero como «No LLC» en el citómetro de flujo BD FACSCanto II;

c = número de identificadas como «No LLC» en el citómetro de flujo BD FACSLyric, pero como «LLC» en el citómetro de flujo BD FACSCanto II;

d = número de muestras identificadas como «No LLC» con ambos sistemas.

Karina Valeria Karina Valerica / Apoder mectora Tecnica<br>M.N. 14.733 - M.P. 20.293 M.N. 14.733 - M.P. 20.295<br>Becton Dickinson Argentina SRL

Los resultados de las muestras identificadas como «LLC» o «No LLC» se recogieron en una tabla. Consulte la tabla 6.

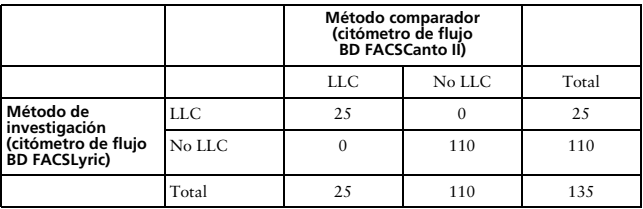

**Tabla 6** Concordancia de muestras identificadas como «LLC» o «No LLC»

El porcentaje total de concordancia es del 100 %. El límite de confianza inferior al 95 % es 97,81 %.

La concordancia positiva para «LLC» es del 100 %. La concordancia negativa para «No LLC» es del 100 %.

La concordancia también se calculó mediante las fórmulas que se han descrito anteriormente, donde,

a = número de muestras identificadas como «Otro B-CLPD» con ambos sistemas;

b = número de identificadas como «Otro B-CLPD» en el citómetro de flujo BD FACSLyric, pero como «No otro B-CLPD» en el citómetro de flujo BD FACSCanto II;

c = número de identificadas como «No otro B-CLPD» en el citómetro de flujo BD FACSLyric, pero como «Otro B-CLPD» en el citómetro de flujo BD FACSCanto II;

d = número de muestras identificadas como «No otro B-CLPD» con ambos sistemas.

Los resultados de las muestras identificadas como «Otro B-CLPD» o «No otro B-CLPD» se recogieron en una tabla. Consulte la tabla 7.

Earling Maloria Traverses Giveninson Argentina SRI

#### **Método comparador (citómetro de flujo BD FACSCanto II)** Otro B-CLPD No otro<br>B-CLPD B-CLPD Total **Método de investigación (citómetro de flujo BD FACSLyric)** Otro B-CLPD  $\begin{array}{ccc} 27 & 0 & 0 \\ 27 & 27 & 0 \end{array}$ No otro B-CLBD 0 108 108 Total 27 108 135

#### **Tabla 7** Concordancia de muestras identificadas como «Otro B-CLPD» o «No otro B-CLPD»

El porcentaje total de concordancia es del 100 %. El límite de confianza inferior al 95 % es 97,81 %.

La concordancia positiva para «Otro B-CLPD» es del 100 %. La concordancia negativa para «No otro B-CLPD» es del 100 %.

Equivalencia (citómetro de flujo BD FACSLyric)

Para cada muestra evaluable inscrita en el estudio de comparación de métodos, se realizó una evaluación cualitativa de la intensidad relativa de la fluorescencia, ya sea positiva o negativa, de los marcadores indicados en las células B atípicas. Se analizaron muestras mediante el sistema BD OneFlow en el citómetro de flujo BD FACSLyric y el citómetro de flujo BD FACSCanto II, tal y como se ha descrito más arriba. Se calculó la concordancia general de los dos sistemas a la hora de evaluar la expresión, ya fuera positiva o negativa, de los marcadores indicados en las muestras. Consulte la tabla 8.

Karina Valeria Karina Valeria I Apoderi M.N. 14.733 - M.P. 20.293 M.N. 14.733 - M.P. 20.295<br>Becton Dickinson Argentina SRL

#### **Tabla 8** Concordancia en la expresión del marcador cualitativo en citómetros de flujo BD FACSLyric y BD FACSCanto II

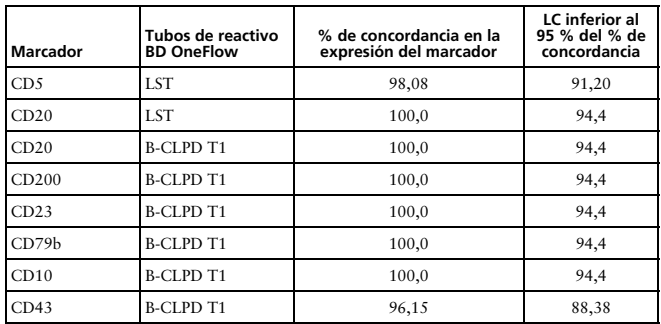

Los resultados de los estudios de comparación de métodos y equivalencia indican que los dos sistemas son básicamente equivalentes.

#### **Citómetro de flujo BD FACSCanto II**

Se realizaron estudios de precisión sobre la reproducibilidad y la repetibilidad de BD OneFlow B-CLPD T1 en los laboratorios de BD Biosciences en San José (California, EE. UU.).

Reproducibilidad (citómetro de flujo BD FACSCanto II)

Dos operadores realizaron por separado dos procesamientos al día durante un periodo de ocho días, alternando los procesamientos entre dos citómetros de flujo BD FACSCanto II. Para cada procesamiento, se tiñeron muestras duplicadas de CD-Chex Plus*®* BC usando tres lotes de BD OneFlow B-CLPD T1 por cada operador y, a continuación, se adquirieron y analizaron usando la plantilla OneFlow B-CLPD T1 del software BD FACSDiva. Se identificaron tres poblaciones de células

Valeria Traverson<br>All Andreas LLO ESCIGILIAN AND Argentina SRL

como un porcentaje de la población de células indicado en la tabla 9. Se calculó la reproducibilidad de los porcentajes de subpoblaciones para cada una de las poblaciones de células. La reproducibilidad consta de cuatro componentes: operador/instrumento a operador/instrumento, lote a lote, ejecución a ejecución/reproducibilidad día a día.

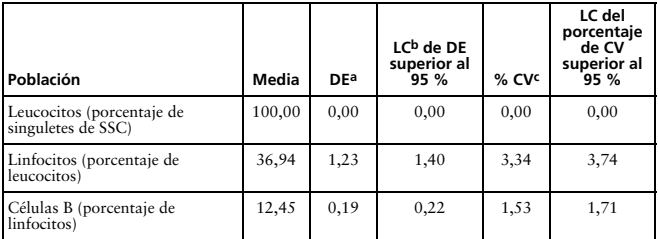

#### **Tabla 9** Reproducibilidad de porcentajes de subpoblaciones

a. DE = desviación estándar

b. LC = límite de confianza

c. % CV = porcentaje del coeficiente de variación

#### Repetibilidad (citómetro de flujo BD FACSCanto II)

Dos operadores realizaron por separado dos procesamientos al día durante un periodo de ocho días, alternando los procesamientos entre dos citómetros de flujo BD FACSCanto II. Para cada procesamiento, se tiñeron muestras duplicadas de CD-Chex Plus BC usando tres lotes de BD OneFlow B-CLPD T1 por cada operador y, a continuación, se adquirieron y analizaron usando la plantilla OneFlow B-CLPD T1 del software BD FACSDiva. Se identificaron tres poblaciones de células como un porcentaje de la población de células indicado en la tabla 10. Se calculó la precisión durante el procesamiento (repetibilidad tubo a tubo) de los porcentajes de subpoblación para cada población de células.

ora Técnica / Apoderar Mectora Técnica / MP.<br>M.N. 14.733 - M.P. 20.293 M.N. 14.733 - M.P. 20.295<br>Becton Dickinson Argentina SRI

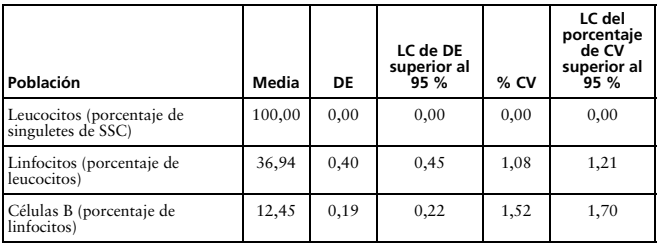

#### **Tabla 10** Repetibilidad de los porcentajes de subpoblaciones

Comparación de los métodos (citómetro de flujo BD FACSCanto II)

Se realizó un estudio de comparación directa entre el sistema BD OneFlow en el citómetro de flujo BD FACSCanto II y el sistema EuroFlow en el citómetro de flujo BD FACSCanto II en 4 centros clínicos externos. El sistema BD OneFlow consta de BD OneFlow Setup Beads, BD FC Beads para la compensación, el reactivo BD OneFlow LST y el reactivo BD OneFlow B-CLPD T1. El sistema de referencia EuroFlow consta de partículas de calibración Sphero™ Rainbow (8 picos), células teñidas en un solo color con partículas BD® CompBead de compensación y los cócteles de reactivos EuroFlow correspondientes. Ambos métodos utilizan BD FACSDiva CS&T IVD beads para realizar el control de calidad del instrumento. Se identificaron y se compararon, usando los dos sistemas, poblaciones de células B maduras atípicas de 54 pacientes con LLC y 47 pacientes con otros trastornos de células B, incluidos los supuestos casos de LLC atípica. Se incluyeron en el estudio un total de 70 muestras de PB y 31 muestras de BM. Se realizó la tinción de las muestras de PB y BM antes de que transcurrieran 26 horas desde su

Start Traverse LLO **ISLE LAND Argentina SRL** 

recogida. Todas las muestras teñidas se adquirieron antes de que transcurrieran 66 minutos desde la tinción. Las muestras con células B que necesitaban seguimiento se clasificaron como LLC o como otro trastorno de células B.

La concordancia se calculó del siguiente modo:

Porcentaje de concordancia global =  $((a+d)/(a+b+c+d)) \times 100$ 

#### donde

a = número de muestras clasificadas como LLC en ambos sistemas,

b = número de muestras clasificadas como LLC con el sistema BD OneFlow pero como otro trastorno de células B con el sistema EuroFlow,

c = número de muestras clasificadas como otro trastorno de células B con el sistema BD OneFlow pero como LLC con el sistema EuroFlow, y

d = número de muestras clasificadas como otro trastorno de células B en ambos sistemas.

Los resultados de las muestras clasificadas como LLC o como otro trastorno de células B se recogen en una tabla. Consulte la tabla 11.

**Tabla 11** Concordancia en las células B que necesitan seguimiento como LLC o como otro trastorno de células B

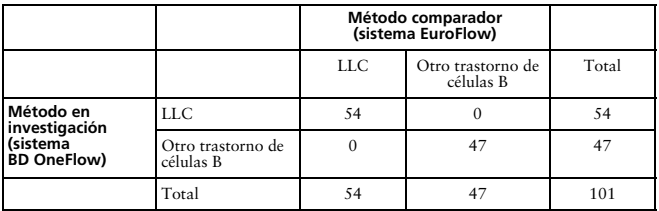

El porcentaje total de concordancia es del 100 %. El límite de confianza inferior al 95 % es del 97,1 %.

M.N. 14.733 - M.P M.N. 14.733 - M.P. 20225

Equivalencia (citómetro de flujo BD FACSCanto II)

Las muestras con células B CD45+CD19+ identificadas como de seguimiento necesario usando el tubo BD OneFlow LST caracterizaron adicionalmente en función de la expresión de marcadores específicos. Las muestras se analizaron con el sistema BD OneFlow y el sistema EuroFlow correspondiente descrito anteriormente. Se calculó la concordancia de los dos sistemas a la hora de evaluar la expresión, ya sea positiva o negativa, de los marcadores indicados en las células B atípicas. Consulte la tabla 12.

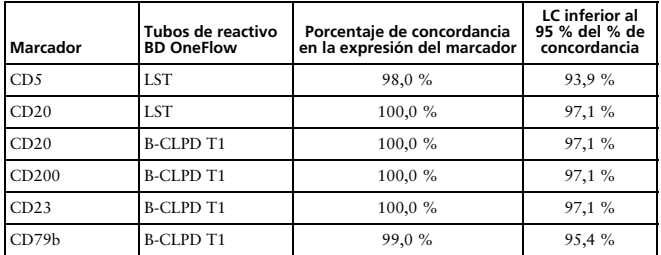

**Tabla 12** Equivalencia del sistema BD OneFlow y el sistema EuroFlow

Los resultados de los estudios de comparación de métodos y equivalencia indican que los dos sistemas son básicamente equivalentes.

The Valent Travers and LLO

## **11. SOLUCIÓN DE PROBLEMAS**

Problemas con la preparación o la tinción de las células

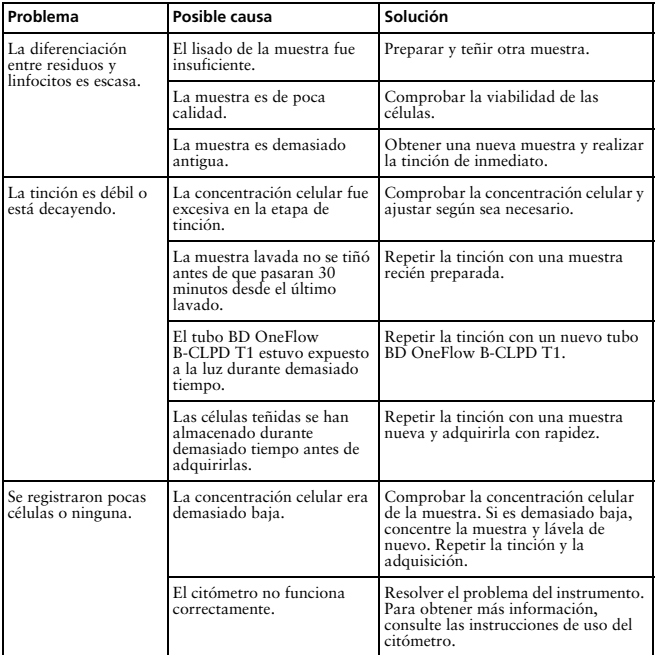

Karipa Valeria Karina Valefia Traverso<br>Directora Técnica / Apoderada Mectora Tecnica / Apode M.N. 14.733 - M.P. 20.255<br>Becton Dickinson Argentina SRL

#### Problemas al usar BD OneFlow B-CLPD T1 en citómetros de fujo BD FACSLyric:

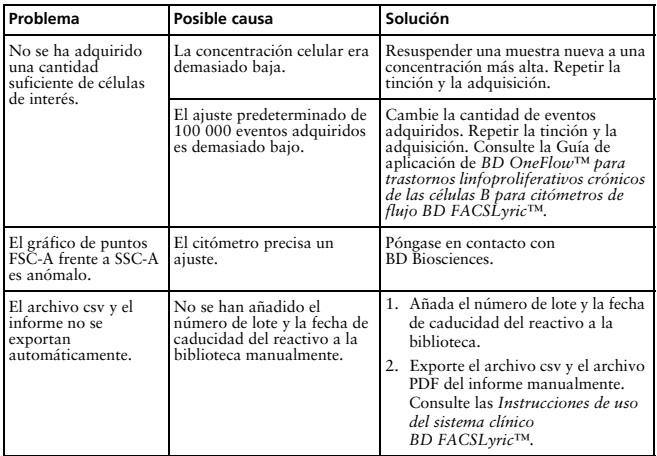

#### Problemas al usar BD OneFlow B-CLPD T1 en citómetros de fujo BD FACSCanto II:

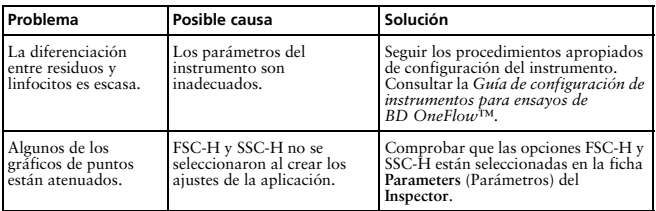

Karina Valent Traverschaft LLC<br>Co-Drace Monte Angeles LLC<br>Egglen Westman Argentina SRL

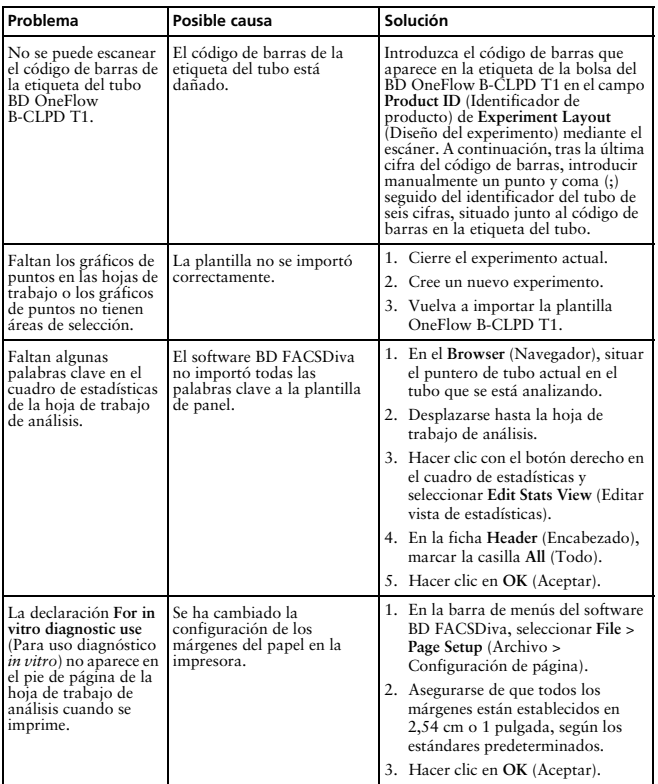

#### **GARANTÍA**

A menos que se indique lo contrario en alguna de las condiciones generales de venta de BD para clientes fuera de Estados Unidos, se aplica la garantía siguiente a la compra de estos productos.

SE GARANTIZA ÚNICAMENTE QUE LOS PRODUCTOS VENDIDOS SE AJUSTAN A LA CANTIDAD Y AL CONTENIDO INDICADOS EN LA ETIQUETA, O EN EL ETIQUETADO DEL PRODUCTO, EN EL MOMENTO DE SUMINISTRARLO AL COMPRADOR. POR EL PRESENTE, BD RENUNCIA A CUALQUIER OTRA GARANTÍA, EXPRESA O IMPLÍCITA, INCLUIDAS LAS GARANTÍAS DE COMERCIABILIDAD E IDONEIDAD PARA UN FIN DETERMINADO Y DE NO INFRACCIÓN. LA ÚNICA RESPONSABILIDAD DE BD QUEDA LIMITADA A LA SUSTITUCIÓN DE LOS PRODUCTOS O AL REEMBOLSO DEL PRECIO DE COMPRA. BD NO ES RESPONSABLE DE LOS DAÑOS A LA PROPIEDAD NI DE NINGÚN DAÑO ACCIDENTAL O DERIVADO, INCLUIDOS DAÑOS PERSONALES O PÉRDIDAS ECONÓMICAS, CAUSADOS POR EL PRODUCTO.

#### **REFERENCIAS**

- 1 van Dongen JJ, Lhermitte L, Böttcher S, et al. EuroFlow antibody panels for standardized *n*-dimensional flow cytometric immunophenotyping of normal, reactive and malignant leukocytes. *Leukemia.* 2012;26:1908-1975.
- 2 Kalina T, Flores-Montero J, van der Velden VH, et al. EuroFlow standardization of flow cytometer instrument settings and immunophenotyping protocols. *Leukemia.* 2012;26:1986-2010.
- 3 Nadler LM. B Cell/Leukemia Panel Workshop: Summary and Comments. In: Reinherz EL, Haynes BF, Nadler LM, Bernstein ID, eds. *Leukocyte Typing II: Human B Lymphocytes.* Vol 2. New York, NY: Springer-Verlag; 1986:3-43.
- 4 Sarfati M, Ishihara H, Delespesse G. CD23 Workshop Panel report. In: Schlossman SF, Boumsell L, Gilks W, et al, eds. *Leucocyte Typing V: White Cell Differentiation Antigens.* New York, NY: Oxford University Press; 1995:530-533.
- 5 Zola H. CD10 Workshop Panel report. In: Schlossman SF, Boumsell L, Gilks W, et al, eds. *Leucocyte Typing V: White Cell Differentiation Antigens.* New York, NY: Oxford University Press; 1995:505-507.
- 6 Engel P, Wagner N, Tedder TF. CD79 Workshop report. In: Schlossman SF, Boumsell L, Gilks W, et al, eds. *Leucocyte Typing V: White Cell Differentiation Antigens.* New York, NY: Oxford University Press; 1995:667-670.
- 7 Ling NR, Maclennan ICM, Mason DY. B-cell and plasma cell antigens: new and previously defined clusters. In: McMichael AJ, Beverley PC, Cobbold S, et al, eds. *Leucocyte Typing III: White Cell Differentiation Antigens.* New York, NY: Oxford University Press; 1987:302-335.

Karina Valeria Traverson CLLO ESCIGIN WINDOW Argentina SRC

- 8 Cerný J, Angelisová P, Horejší V. Non-lineage Panel—Analysis by Western blotting. In: Mason D, André P, Bensussan A, et al, eds. *Leucocyte Typing VII: White Cell Differentiation Antigens.* New York, NY: Oxford University Press; 2002:458.
- 9 Hilgert I, Drbal K. Non-lineage Panel—Analysis by cytofluorometry. In: Mason D, André P, Bensussan A, et al, eds. *Leucocyte Typing VII: White Cell Differentiation Antigens.* New York, NY: Oxford University Press; 2002:459-461.
- 10 Horejší V, Stockinger H. CD43 Workshop Panel report. In: Kishimoto H, Kikutani H, von dem Borne AEGK, et al, eds. *Leucocyte Typing VI: White Cell Differentiation Antigens.* New York: Garland Publishing, Inc.; 1998:494-497.
- 11 Cobbold SP, Hale G, Waldmann H. Non-lineage, LFA-1 family, and leucocyte common antigens: new and previously defined clusters. In: McMichael AJ, Beverley PC, Cobbold S, et al, eds. *Leucocyte Typing III: White Cell Differentiation Antigens.* New York, NY: Oxford University Press; 1987:788-803.
- 12 Appendix C. Summary of antibody names, code numbers, and donor laboratories. In: McMichael AJ, Beverley PC, Cobbold S, et al, eds. *Leucocyte Typing III: White Cell Differentiation Antigens.* New York, NY: Oxford University Press; 1987:988-993.
- 13 Rothe G, Schmitz G. Consensus protocol for the flow cytometric immunophenotyping of hematopoietic malignancies. *Leukemia.* 1996;10:877-895.
- 14 Stelzer GT, Marti G, Hurley A, McCoy PJ, Lovett EJ, Schwartz A. US-Canadian consensus recommendations on the immunophenotypic analysis of hematologic neoplasia by flow cytometry: standardization and validation of laboratory procedures. *Cytometry.* 1997;30:214-230.
- 15 Nicholson JKA, Green TA. Selection of anticoagulants for lymphocyte immunophenotyping: effect of specimen age on results. *J Immunol Methods*. 1993;165:31-35.
- 16 Paxton H, Bendele T. Effect of time, temperature, and anticoagulant on flow cytometry and hematological values. *Ann NY Acad Sci*. 1993;677:440-443.
- 17 *Protection of Laboratory Workers from Occupationally Acquired Infections; Approved Guideline—Fourth Edition.* Wayne, PA: Clinical and Laboratory Standards Institute; 2014. CLSI document M29-A4.
- 18 Centers for Disease Control. Perspectives in disease prevention and health promotion update: universal precautions for prevention of transmission of human immunodeficiency virus, hepatitis B virus, and other bloodborne pathogens in health-care settings. *MMWR.* 1988;37:377-388.
- 19 Davis BH, Dasgupta A, Kussick S, Han JY, Estrellado A; on behalf of ICSH/ICCS working group. Validation of cell-based fluorescence assays: practice guidelines from the ICSH and ICCS - part II - preanalytical issues. *Cytometry* Part B 2013;84B:286-290.
- 20 Stetler-Stevenson M, Greig B, Yuan C. Flow cytometric specimen collection, processing, and reporting. In: Kottke-Marchant K, Davis BH, eds. *Laboratory Hematology Practice*. First Edition. Hoboken, NJ; Wiley-Blackwell Inc.; 2012:105-114.

au Karina Valeria Karina Valeria Ifaverac M.N. 14.733 - M.P. 20.293 M.N. 14.733 - M.P. 20.295<br>Becton Dickinson Argentina SRL

21 Stetler-Stevenson M, Ahmad E, Barnett D, et al. *Clinical Flow Cytometric Analysis of Neoplastic Hematolymphoid Cells; Approved Guideline—Second Edition.* Wayne, PA: Clinical and Laboratory Standards Institute; 2007. CLSI document H43-A2.

#### **HISTORIAL**

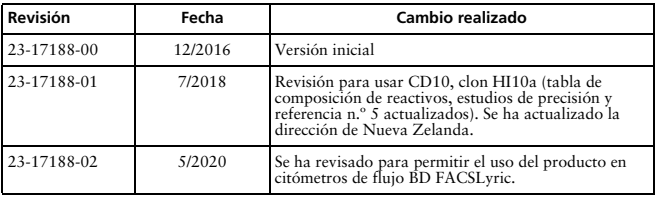

Karina Valeria Traverson Co-Direct La La Me Vocas

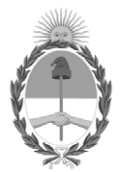

República Argentina - Poder Ejecutivo Nacional 1983/2023 - 40 AÑOS DE DEMOCRACIA

# **Hoja Adicional de Firmas Anexo**

Número: IF-2023-74201520-APN-INPM#ANMAT

**Referencia:** BECTON DICKINSON ARGENTINA SRL. rótulos e instrucciones de uso

El documento fue importado por el sistema GEDO con un total de 53 pagina/s.

Digitally signed by Gestion Documental Electronica Date: 2023.06.29 09:03:49 -03:00

CIUDAD DE BUENOS AIRES<br>
Jueves 29 de Junio de 2023<br>
Referencia: BECTON DICKINSON ARGENTINA SRL. róminos cinemaciones de uso<br>
El documento fue importado por el sistema GEDO con un total de 53 pagina/s.<br>
Marcela Claudia Rizz Instituto Nacional de Productos Médicos Administración Nacional de Medicamentos, Alimentos y Tecnología Médica

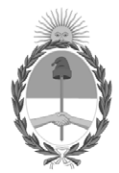

**República Argentina - Poder Ejecutivo Nacional** 1983/2023 - 40 AÑOS DE DEMOCRACIA

# **Certificado - Redacción libre**

**Número:** 

CE-2023-80751145-APN-ANMAT#MS<br>CIUDAD DE BUENOS AIRES<br>Miércoles 12 de Julio de 2023

**Referencia:** 1-0047-3110-002748-23-8

# **CERTIFICADO DE AUTORIZACIÓN E INSCRIPCIÓN PRODUCTO MÉDICO PARA DIAGNÓSTICO IN VITRO**

Expediente Nº 1-0047-3110-002748-23-8

La Administración Nacional de Medicamentos, Alimentos y Tecnología Médica (ANMAT) certifica que de acuerdo con lo solicitado por Becton Dickinson Argentina S.R.L. ; se autoriza la inscripción en el Registro Nacional de Productores y Productos de Tecnología Médica (RPPTM), de un nuevo producto con los siguientes datos identificatorios característicos:

# **DATOS IDENTIFICATORIOS CARACTERÍSTICOS**

Nombre Descriptivo: Reactivo para citometría

Marca comercial: BD OneFlow™

Modelos: BD OneFlow™ B-CLPD T1

Indicación/es de uso:

BD OneFlow™ B-CLPD T1 (B-cell Chronic Lymphoproliferative Diseases Tube 1 [Tubo 1 de trastornos linfoproliferativos crónicos de las células B]) debe utilizarse con muestras con poblaciones de estirpe de células B

que necesiten una investigación posterior en combinación con BD OneFlow™ LST (Lymphoid Screening Tube [Tubo de discriminación de linfocitos]). BD OneFlow B-CLPD T1 está previsto para el inmunofenotipado por citometría de flujo de células B en sangre periférica y médula ósea como ayuda en el diagnóstico de leucemia linfocítica crónica (LLC) y otros trastornos linfoproliferativos crónicos de las células B. BD OneFlow B-CLPD T1 está diseñado para su uso con un citómetro de flujo BD con equipamiento adecuado y software diseñado para su uso diagnóstico in vitro.

Forma de presentación: 20 pruebas (tubos) por Kit.

Período de vida útil: 24 meses. Almacene los tubos en su bolsa de papel de aluminio a una temperatura de entre 2 y 27° C. No congele el reactivo ni lo exponga a la luz directa en ningún momento durante su almacenamiento o incubación con células

Nombre del fabricante: Becton, Dickinson and Company BD, Biosciences

Lugar de elaboración: 2350 Qume Drive, San Jose, CA 9513, Estados Unidos

Grupo de Riesgo: Grupo C

Condición de uso: Uso profesional exclusivo

Se extiende el presente Certificado de Autorización e Inscripción del PRODUCTO PARA DIAGNÓSTICO IN VITRO PM 634-578 , con una vigencia de cinco (5) años a partir de la fecha de la Disposición autorizante.

Expediente N° 1-0047-3110-002748-23-8

N° Identificatorio Trámite: 48812

AM

Digitally signed by Gestion Documental Electronica Date: 2023.07.12 22:33:50 -03:00

Valeria Teresa Garay Subadministradora Nacional Administración Nacional de Medicamentos, Alimentos y Tecnología Médica